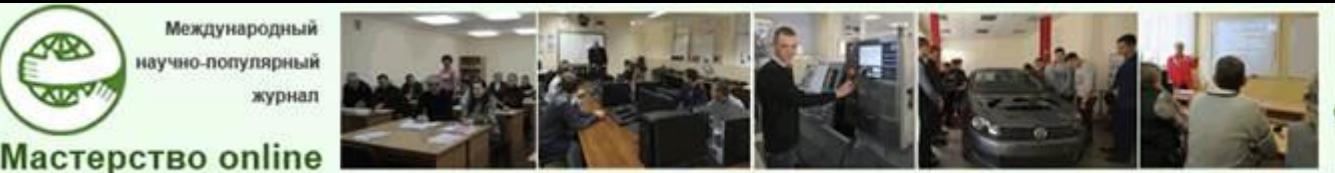

Docendo discimus Обучая, учимся сами

*№3 - 2023*

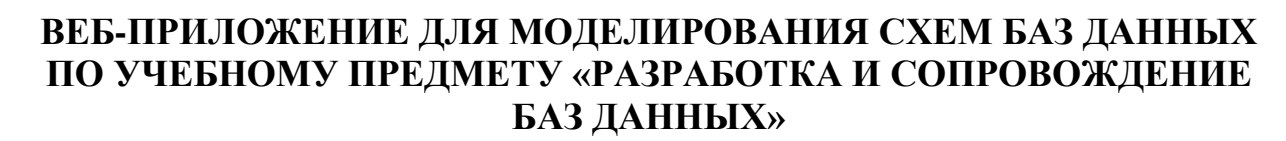

*А.С. Радкевич, студентка учреждения образования «Белорусский государственный университет информатики и радиоэлектроники»*

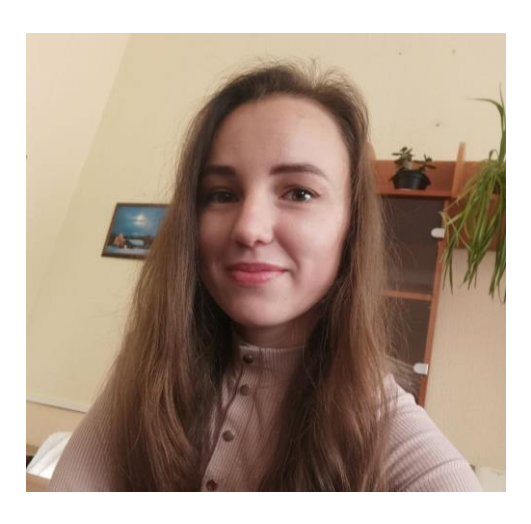

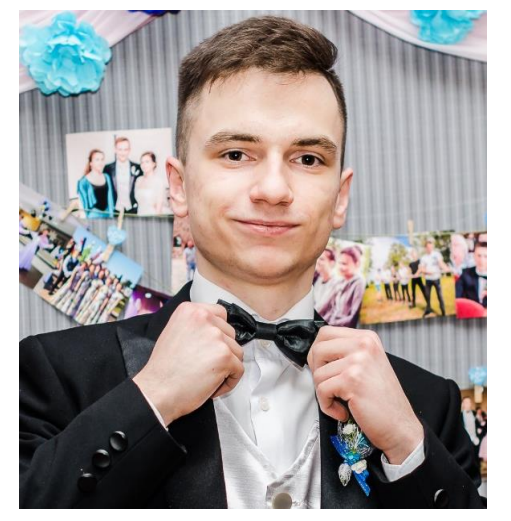

*К.А. Радкевич, студент учреждения образования «Белорусский государственный университет информатики и радиоэлектроники»*

**Аннотация**. В статье представлено программное приложение для использования на учебных занятиях по учебному предмету «Разработка и сопровождение баз данных» для специальности 5-04-0612-02 «Разработка и сопровождение программного обеспечения информационных систем» (до сентября 2022 года – 2-40 01 01 «Программное обеспечение информационных технологий», дисциплина "Базы данных и системы управления базами данных"»). По тексту статьи приложена ссылка на архив для его скачивания, установки и использования в образовательном процессе.

**Ключевые слова**: базы данных, веб-приложение, образовательных процесс, программное средство, системы управления базами данных, техник-программист.

В современном мире базы данных (далее – БД) являются важным элементом любой цифровой системы, которая обрабатывает большое количество данных. Существует множество БД, использующихся в различных отраслях.

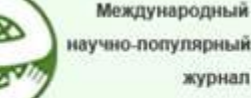

**Мастерство online** 

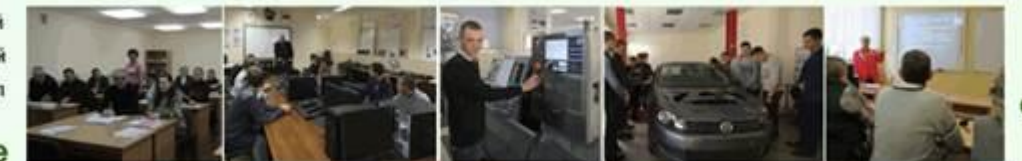

 $N<sub>0</sub>3 - 2023$ 

Для создания эффективной БД необходимо провести анализ данных, которые будут храниться в ней, и определить структуру БД, наиболее эффективно удовлетворяющую требованиям.

Одним из способов определения структуры БД является использование схем БД. Схема БД - графическое представление структуры БД, которое позволяет легко понять, какие таблицы существуют в БД, как они связаны между собой и какие поля в таблицах используются для хранения данных [4].

Создание схем БД может быть сложной и трудоемкой задачей. Для решения этого вопроса существуют приложения для моделирования схем БД, которые являются полезным инструментом для ее упрощения.

Проектирование БД – процесс, который для заданного набора данных, относящихся к некоторой предметной области, позволяет выбрать и построить соответствующую оптимальную структуру. При проектировании БД решаются следующие основные задачи [4; 11]:

- необходимость адекватного отображения предметной области и информационных потребностей пользователей в семантическую модель БД - инфологическое (концептуальное) проектирование БД;

– выбор способа отображения объектов предметной области в абстрактные объекты модели данных, чтобы это отображение не противоречило семантике предметной области и было по возможности эффективным - логическое проектирование БД;

- обеспечение эффективности выполнения запросов к БД, то есть каким образом, имея в виду особенности конкретной системы управления БД (СУБД), расположить данные во внешней памяти, создать дополнительные структуры данных (например, индексы) – физическое проектирование БД.

Концептуальное проектирование БД - это процедура конструирования информационной модели, не зависящей от каких-либо физических условий реализации. Фаза концептуального проектирования БД начинается с создания локальных концептуальных моделей данных на основе представлений о предметной области каждого отдельного типа пользователей. Одним из основных подходов к созданию концептуальной модели является ее проектирование с использованием модели «сущность - связь».

Модель «сущность - связь» или ER-модель (*Entity - сущность*, *Relation* связь) модель данных, позволяющая описывать концептуальные схемы предметной области. ER-модель используется при высокоуровневом (концептуальном) проектировании БД. С ее помощью можно выделить ключевые сущности и обозначить связи, которые могут устанавливаться между этими сущностями  $[13]$ .

Модель была предложена в 1976 году Питером Ченом, им же предложена и самая популярная графическая нотация для модели, где сущности изображают-

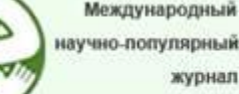

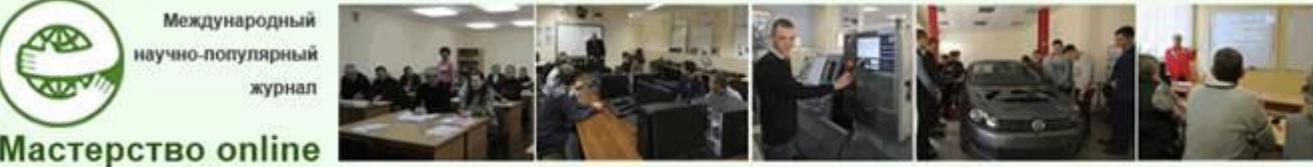

ся в виде прямоугольников, множества отношений изображаются в виде ромбов, связи – линиями, а атрибуты в виде овалов [13].

На этапе логического моделирования разрабатывается структура БД, которая соответствует логической модели предметной области. Решение этой задачи существенно зависит от модели данных, поддерживаемой выбранной СУБД.

Проектирование схемы БД должно решать задачи минимизации дублирования данных и упрощения процедур их обработки и обновления. При неправильно спроектированной схеме БД могут возникнуть проблемы при модификации данных, которые обусловлены отсутствием средств явного представления типов множественных связей между объектами предметной области и неразвитостью средств описания ограничений целостности на уровне модели данных.

На этом этапе выполняются следующие действия:

- удаление связей «многие ко многим»;

- удаление рекурсивных связей;
- удаление связей с атрибутами;
- удаление множественных атрибутов;
- удаление избыточных связей;
- перепроверка связей типа «один к одному».

Далее выполняется нормализация отношений. Нормализация отношений выполняется на основе анализа первичных ключей и существования функциональных зависимостей между атрибутами. Как правило, нормализация выполняется в несколько этапов. Каждый этап соответствует определенной нормальной форме. При проектировании реляционных БД требования первой нормальной формы должны выполняться всегда, остальные - по желанию проектировщика. Однако, чтобы исключить проблем с обновлением и избыточностью данных, рекомендуется приводить отношение к третьей нормальной форме [4].

Этап физического проектирования БД - это процесс создания конкретной схемы БЛ на основе определенной модели данных.

В результате физического проектирования БД определяются конкретные таблицы, столбцы, ограничения, индексы и другие элементы структуры БД. Решается вопрос размещения хранимых данных в пространстве памяти, выбора эффективных методов доступа к различным компонентам физической БД.

Основная цель физического проектирования БД - это создание структуры данных, которая обеспечивает эффективное хранение и быстрый доступ к данным в соответствии с требованиями приложения. Физическая схема БД также учитывает особенности выбранной СУБД и использует соответствующие ей типы данных, ограничения и индексы [4].

Физическое проектирование и логическое проектирование БД тесно связаны между собой, так как оно определяет, как именно логическая модель будет реализована на уровне конкретной СУБД и каким образом данные будут хра-

Международный научно-популярный журнал

**Мастерство online** 

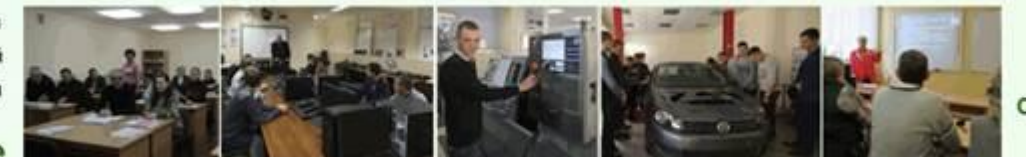

 $N<sub>0</sub>3 - 2023$ 

ниться, организовываться и индексироваться на диске. Физическое проектирование БД также может влиять на производительность системы и ее масштабируемость, поэтому оно должно учитывать такие факторы, как объем данных, доступное пространство на диске, конфигурация сервера и т. д. Все это требует тесного взаимодействия между логическим и физическим проектированием БД  $[1]$ .

Физическое проектирование представляет собой конкретную реализацию модели данных в виде схемы БД, которая является основой для создания таблиц и других элементов БД.

Изучение проектирования БД является важным элементом для многих профессиональных областей IT-области, включая программирование, системное администрирование, аналитику данных, исследование рынка и другие. Понимание БД позволяет разработчикам создавать более эффективные и надежные приложения, управлять и оптимизировать работу БД, ускорять процессы обработки и анализа данных. БД могут содержать огромные объемы информации, и без понимания того, как они устроены, как они взаимодействуют с приложениями и как их можно оптимизировать, трудно обеспечить высокую производительность и надежность программных средств.

Также изучение БД является важным моментом для аналитиков данных и исследователей рынка, которые используют данные для выявления тенденций и понимания поведения пользователей или потребителей. Понимание структуры и организации БД помогает определить, какие данные доступны и как их можно использовать для анализа. Кроме того, БД являются важным элементом информационной инфраструктуры большинства организаций, и понимание того, как они работают и как их можно управлять, помогает эффективно использовать данные и обеспечивать безопасность их хранения и передачи.

Этому всему нужно обязательно научить программистов, в том числе техников-программистов, обучающихся по специальности «Программное обеспечение информационных технологий» при поступлении на обучение до 2023 года [5], которая в Общегосударственном классификаторе Республики Беларусь 011-2022 «Специальности и квалификации» [6] переименована в «Разработка и сопровождение программного обеспечения информационных систем». Указанное выше содержание заложено в предмет «Базы данных и системы управления базами данных» специальности «Программное обеспечение информационных технологий», в дальнейшем переименованный в предмет «Разработка и сопровождение баз данных», принципиально сохранивший первоначальное содержание.

Цифровизация современного общества потребовала изменений и цифровой трансформации профессионального образования. В связи с этим изменились требования к средствам обучения, которые все больше становятся цифровыми (программными средствами). Это важно не только для современного поколения

Международный научно-популярный журнал

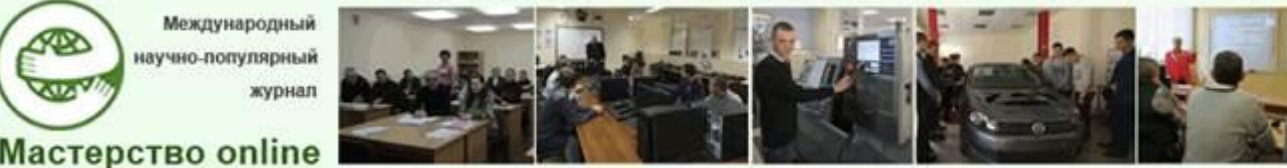

 $N<sub>0</sub>3 - 2023$ 

учащихся системы среднего специального образования, которые являются «цифровыми мигрантами» [10]. Наиболее важно это при обучении учащихся по специальностям ИТ-сферы, так как они хорошо знакомы с компьютерной техникой и технологиями, они привычны им и используются в повседневной жизни [2; 3; 8; 9; 10].

При этом приветствуются интерактивные элементы современных средств обучения, видеоматериалы (для лучшей наглядности), технология программированного обучения или ее элементы (для индивидуализации процесса обучения) [2; 7; 8; 9].

Обучение БД имеет свои особенности, поскольку требуется понимания не только конкретных технологий и инструментов, но и основных принципов проектирования, структурирования и управления данными. Изучение баз данных длительный и постоянный процесс, требующий усилий и терпения, но при этом являющийся необходимым для профессионального роста специалиста в области информационных технологий и аналитики данных. Причем в освоении содержания учебных предметов, связанных с изучением БД, большое значение придается практической (тренинговой) составляющей, связанной с формированием профессиональных умений и навыков программиста.

Существующие в открытом доступе современные программные средства для моделирования БД или для обучения (обеспечения содержания соответствующих учебных предметов) не имеют тренинговой основы или не пригодны для использования в образовательном процессе из-за своих особенностей. Поэтому нами разработано веб-приложение, которое полностью соответствует содержанию учебного предмета «Разработка и сопровождение баз данных» специальности 5-04-0612-02 «Разработка и сопровождение программного обеспечения информационных систем», имеет прикладную тренинговую основу. Ведь 45 % учебного времени учебного предмета отведено на лабораторные работы, которые имеют практико-прикладные результаты обучения, реализующиеся в умениях и навыках учашихся. Это можно отследить по таблице, где представлен перечень лабораторных работ учебного предмета-аналога - «Базы данных и системы управления базами данных» [12], который используется в 2022/2023 учебном году при обучении по специальности «Программное обеспечение информационных технологий».

## Содержание и результаты обучения по лабораторным работам учебного предмета «Базы данных и системы управления базами данных» специальности «Программное обеспечение информационных технологий» по разделам учебной программы

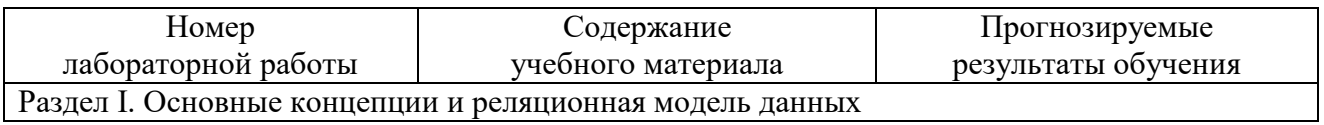

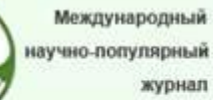

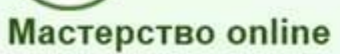

Æ

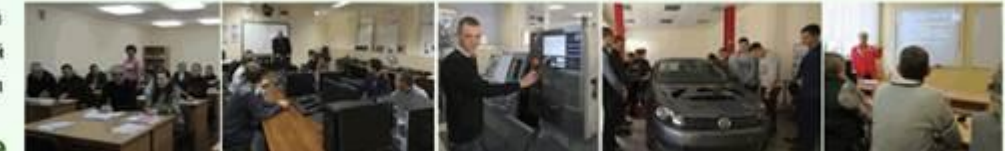

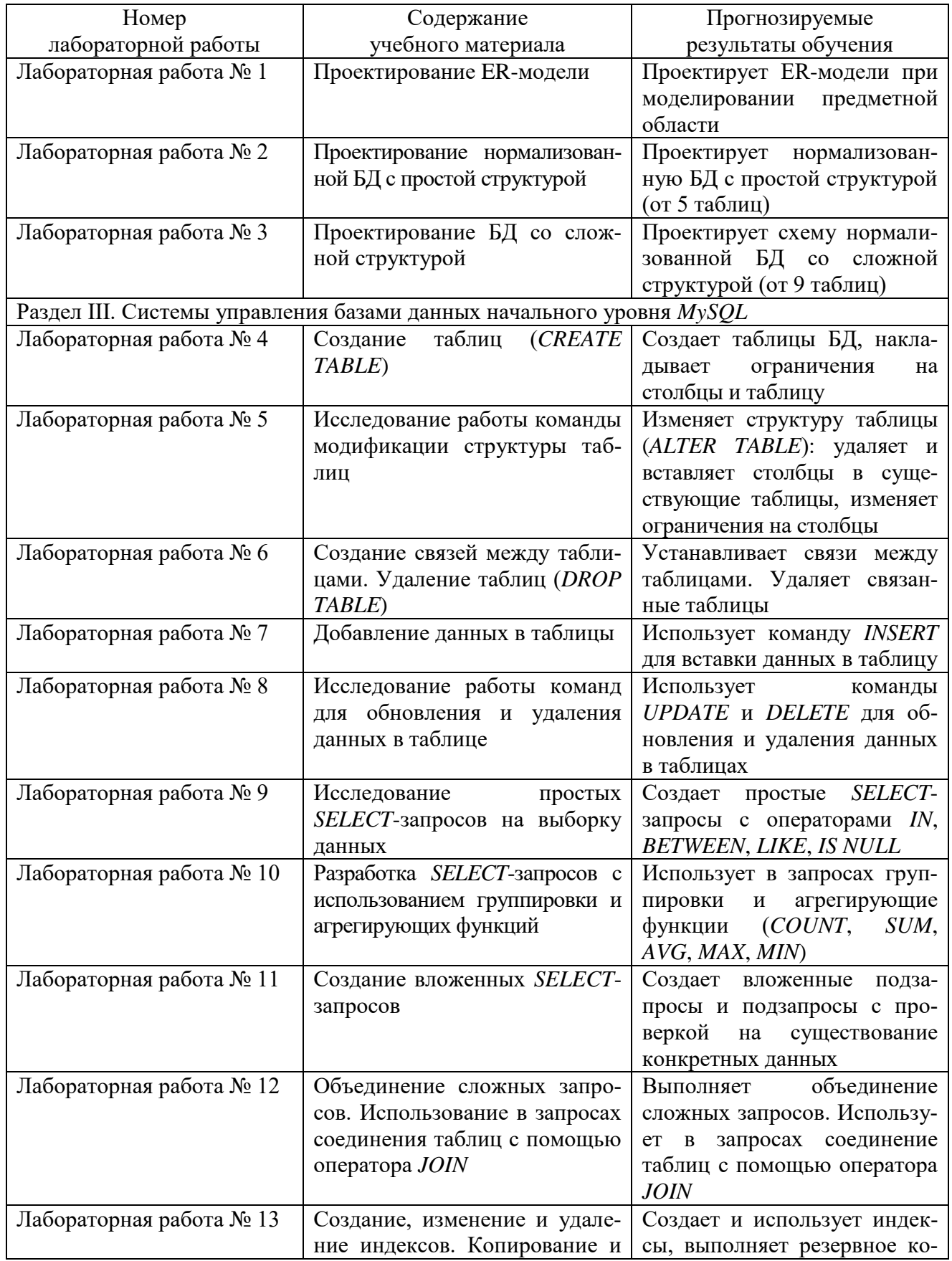

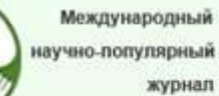

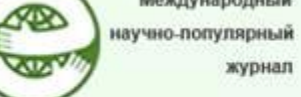

**Мастерство online** 

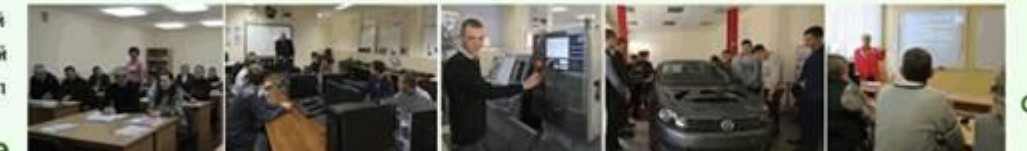

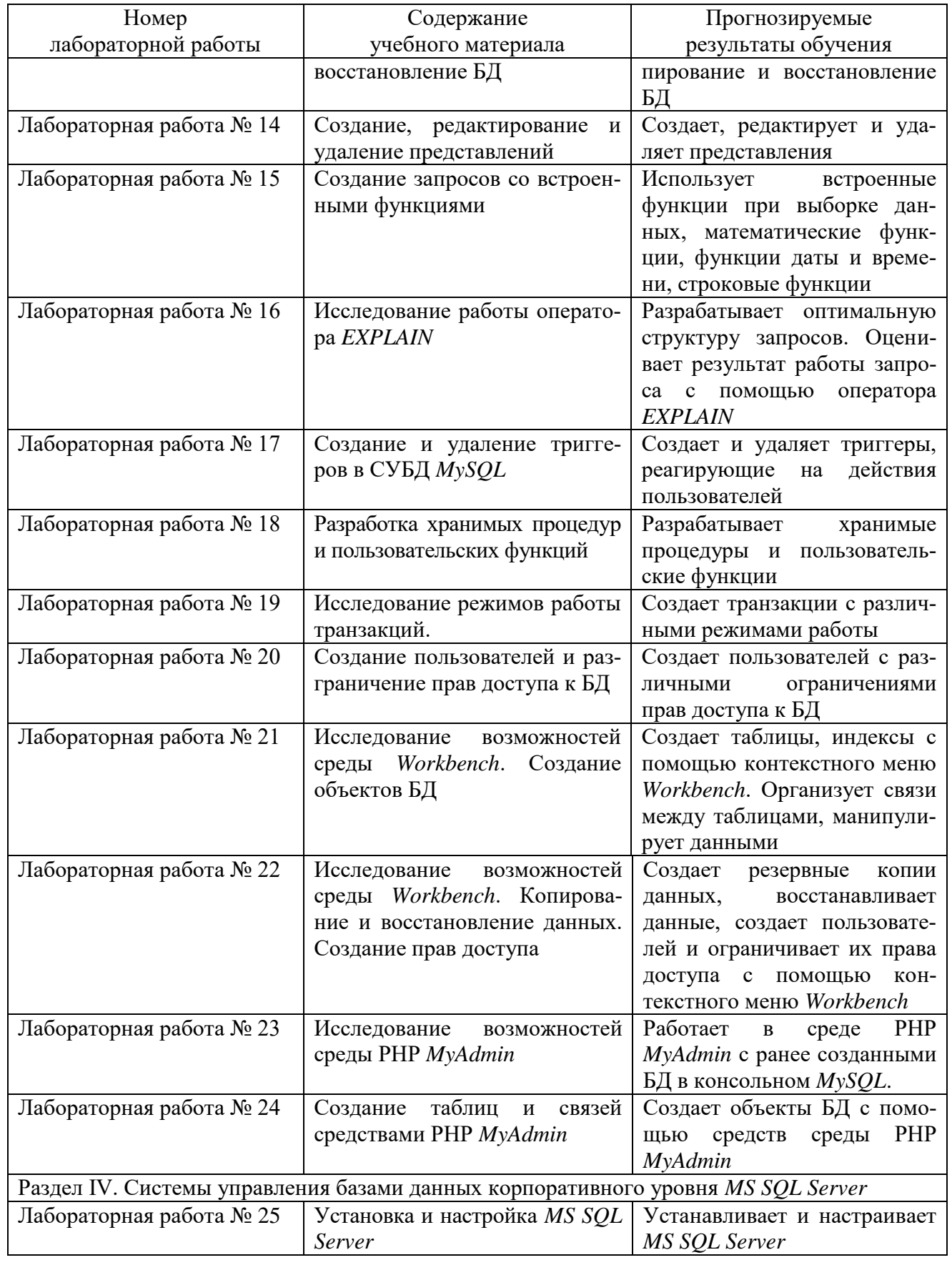

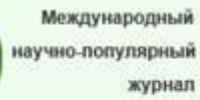

Æ

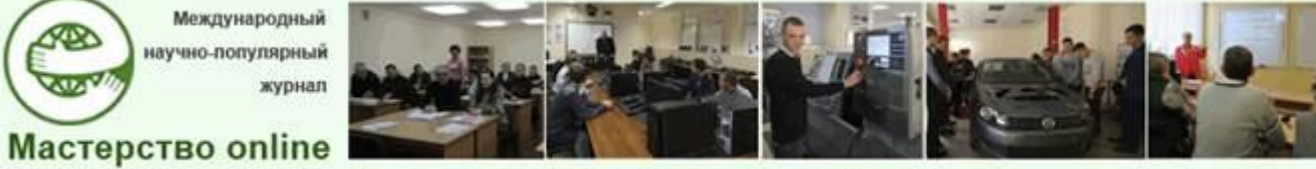

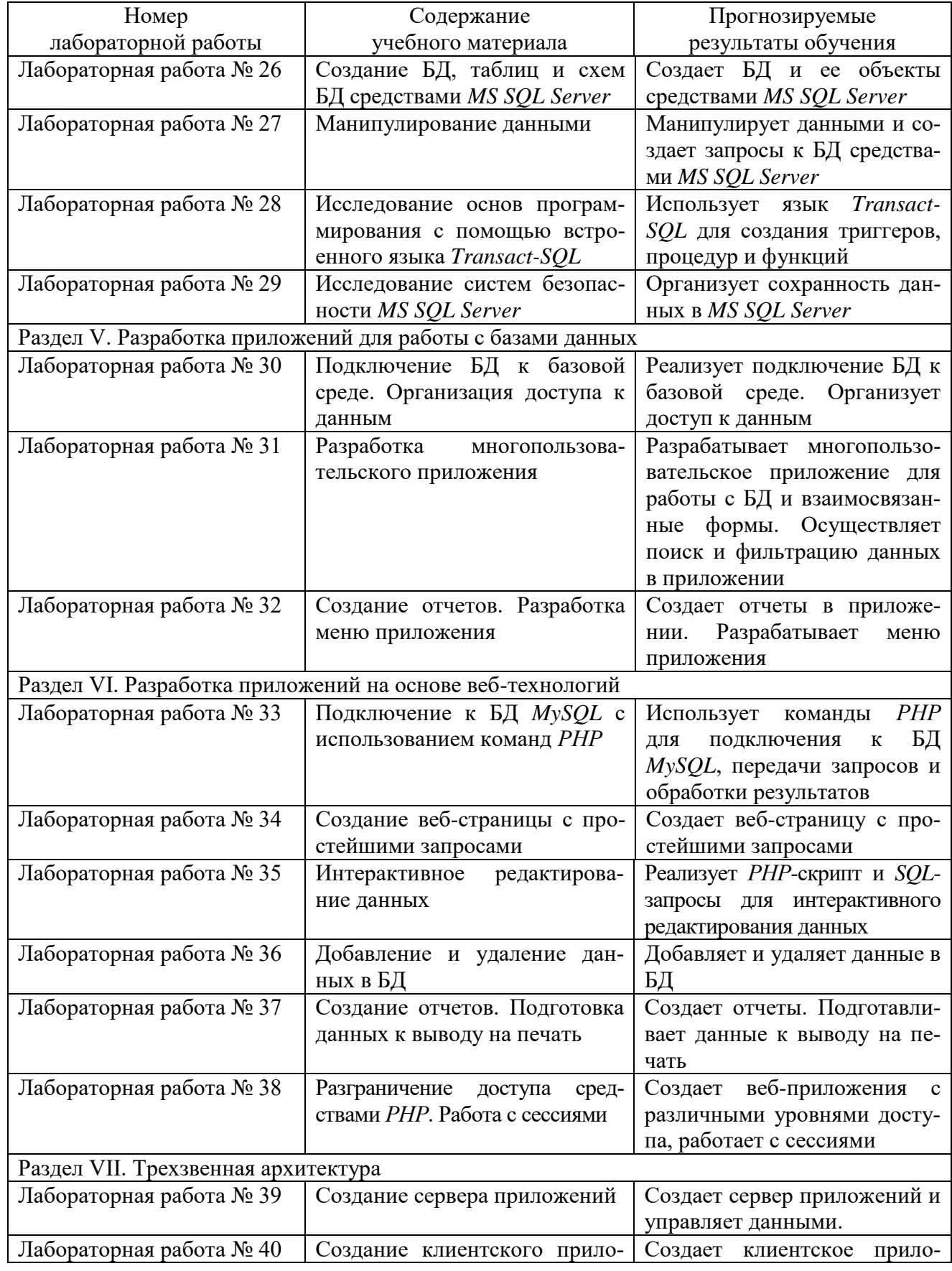

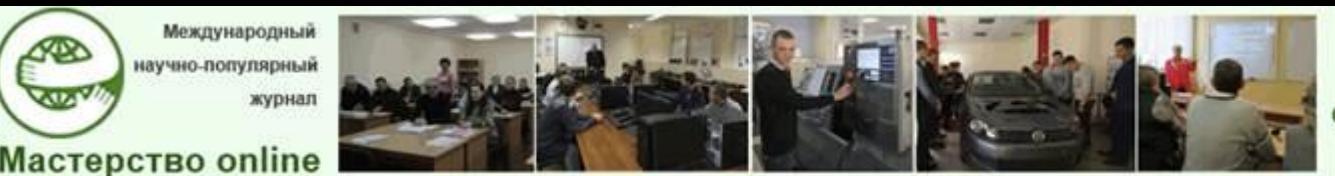

 $N<sub>0</sub>3 - 2023$ 

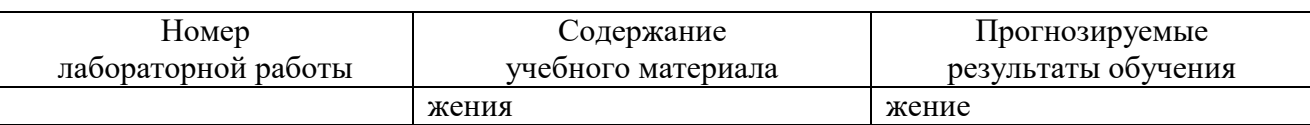

веб-приложения Архив скачивания ЛЛЯ находится на ссылке: https://disk.yandex.ru/d/Rp6y3HWsj3IAlw.

Для того, чтобы загрузить программное средство необходимо скачать файлы по данной ссылке и извлечь файлы из архивов. Для запуска веб-приложения необходимо уставить на компьютер библиотеку Node.js и базу данных MySql. После чего, перед запуском веб-приложения, необходимо импортировать базу данных, находящуюся в файле mrk-draw.sql. В папке mrk-draw, в командной строке, выполнить команды, написанные в файле Readme.md, а именно: npm install, bpn run serve. После чего произойдет автоматический запуск вебстраницы авторизации в программное средство, где необходимо пройти регистрацию для первого запуска.

Работа с программным средством не требует установки на компьютер каждого учащегося или специальных навыков у пользователя при ее использовании. Приложение устанавливается и используется онлайн.

В отличие от существующих аналогов (специальных платформ, онлайнсервисов, электронных учебно-методических комплексов, электронных образовательных ресурсов) представленное веб-приложение имеет следующие основные отличия:

- простой и лаконичный дизайн;

- минималистичный и интуитивно понятный интерфейс;

- наличие персонального аккаунта;

- кроссплатформенность: разработанное программное средство является веб-приложением, что обеспечивает возможность работы данного приложения на любой платформе;

- кроссбраузерность сервиса;

- удобная навигация по сайту;

- отсутствие тарифного плана;

- возможностью использования данного средства для моделирования схем баз данных всех этапах проектирования;

- предоставление доступа учащимся к теоретическим материалам и обучающим видео;

- отсутствие функциональности, требующей установки;

- направленность на русскоязычную аудиторию (по требованию заказчи- $\kappa a$ );

- простота редактирования проектов;

- экспорт в различные форматы для сохранения.

Международный научно-популярный

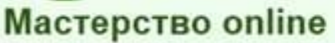

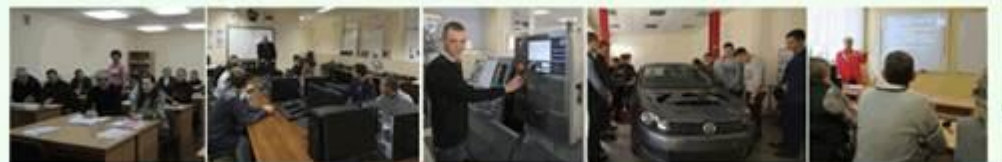

 $N<sub>0</sub>3 - 2023$ 

Исходя из предполагаемого рынка его пользователей, можно отметить один недостаток разрабатываемого программного средства - отсутствие мультиязычного интерфейса. Это не являлось условием задания заказчика, которым выступало учреждение образования «Минский радиотехнических колледж» филиал БГУИР, поэтому не было приоритетом в нашей разработке. Однако в дальнейшем этот недостаток может быть устранен путем разработки модуля локализации.

Основными преимуществами разработанного программного средства перед его аналогами является свободный доступ как для преподавателей, так и для всех учащихся, возможность использовать веб-приложение как на компьютерах, так и на мобильных устройствах, направленность программного средства на конкретный предмет.

Приложение позволяет учащимся создавать и модифицировать схемы баз данных, проводить анализ данных, определять связи между таблицами, проверять целостность данных, а также экспортировать их в различные форматы. Благодаря этому, учащиеся смогут получить необходимые знания и навыки для проектирования схем БД на всех уровнях, которые могут применяться в различных сферах, таких как программирование, анализ данных и информационные технологии в целом. Помимо этого, приложение предоставляет учащимся доступ к теоретическим материалам и наглядным примерам, способствующих эффективному обучению. Учащиеся имеют возможность экспортировать созданную схему баз данных или диаграмму в различные форматы, такие как SVG или PNG, для обмена информацией с другими инструментами или системами. Также возможен вывод на печать из браузера.

Учащиеся могут создавать новые проекты и редактировать уже созданные, при необходимости. Возможности программы позволяют учащимся не только создавать и редактировать схемы баз данных, но и видоизменять их с помощью настроек элементов.

Для учащихся это станет прекрасным средством на лабораторных работах, основанных на проектировании схем БД и для закрепления пройденного материала на учебных занятиях. Лабораторные занятия по учебному предмету имеют свою специфику, связанную с практическим применением теоретических знаний о БД. В этих учебных занятиях учащиеся получают возможность работать непосредственно с БД, использовать инструменты управления БД и выполнять задания, связанные с проектированием, созданием, модификацией и запросами к БД.

Также стоит учесть наличие теоретического материала и обучающих видеороликов, что способствует более качественному усвоению и закреплению материала учащимися благодаря сильному визуальному воздействию и качественной наглядной демонстрации практических моментов.

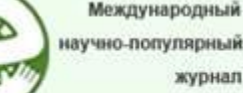

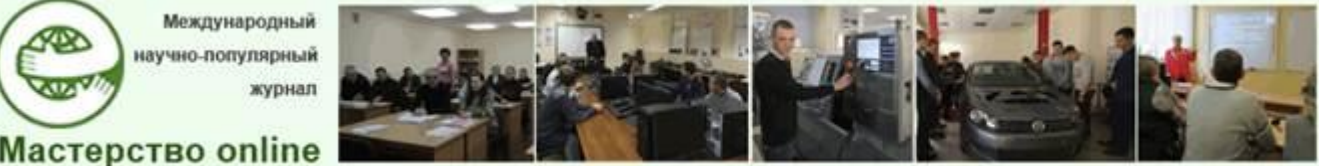

Разработанное программное средство можно использовать на протяжении изучения всего курса учебного предмета и за пределами изучения учебного предмета, в рамках разработки схем БД для курсовых и дипломных работ, где также необходимо наглядное представление разработанных БД.

Веб-приложение также может быть полезным для преподавателей, которые могут использовать его для создания наглядных примеров на различных этапах проектирования в реальном времени на своих учебных занятиях, для проверки работ учащихся, а также для обмена опытом и знаниями с другими преподавателями в области БД.

Веб-приложение осуществляет следующие функции:

– регистрация новых пользователей;

– авторизация пользователей;

– предоставление инструментов для моделирования схем БД на концептуальном уровне;

– предоставление инструментов для моделирования схем БД на логическом уровне;

– предоставление инструментов для моделирования схем БД на физическом уровне;

– автоматическое сохранение любых изменений проекта в БД;

– возможность редактирования ранее созданных проектов;

– предоставление обучающих теоретических материалов для проектирования БД;

– возможность просмотра теоретических материалов в онлайн режиме;

– предоставление обучающих видеоматериалов для проектирования БД;

– возможность просмотра видеоматериалов в онлайн режиме;

- возможность удаления проектов;
- добавление элементов на рабочую область проекта;
- добавление связей между элементами;
- редактирование связей между элементами модели;
- изменение типов связей;
- редактирование элементов;
- удаление связей;
- удаление элементов;
- добавление атрибутов таблицы;
- редактирование атрибутов таблицы;
- удаление атрибутов таблицы;
- предоставление руководства пользователя;
- экспорт модели в формате изображения *.png*;
- экспорт модели в формате изображения *.svg*;

– печать модели из веб-приложения.

При работе внутри проекта пользователь может:

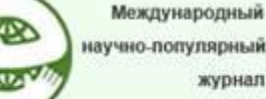

**Мастерство online** 

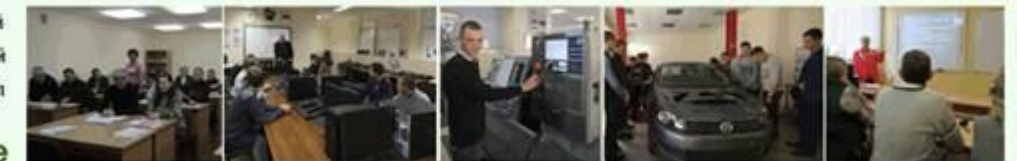

*№3 - 2023*

– редактировать элементы: добавлять, удалять и изменять их;

– редактировать связи между элементами: добавлять, удалять и изменять связи;

– по окончанию работы пользователь может экспортировать готовую схему в формат *.svg* или *.png*, или же сразу на печать.

Данное веб-приложение имеет следующие сущности:

– пользователь;

– инструменты для создания моделей;

– проекты;

– обучающие материалы.

Сущность «Пользователь» раскрывает основную информацию о пользователе: логин, пароль, имя, телефон, почта, фото.

Сущность «Инструменты для создания моделей» включает в себя инструменты для концептуального, логического и физического проектирования.

Сущность «Обучающие материалы» содержат в себе теоретические и видеоматериалы.

Сущность «Проекты» хранит в себе информацию о проектах: название и описание проектов.

Это отражает диаграмма «Сущность – связь», представленная на рисунке 1.

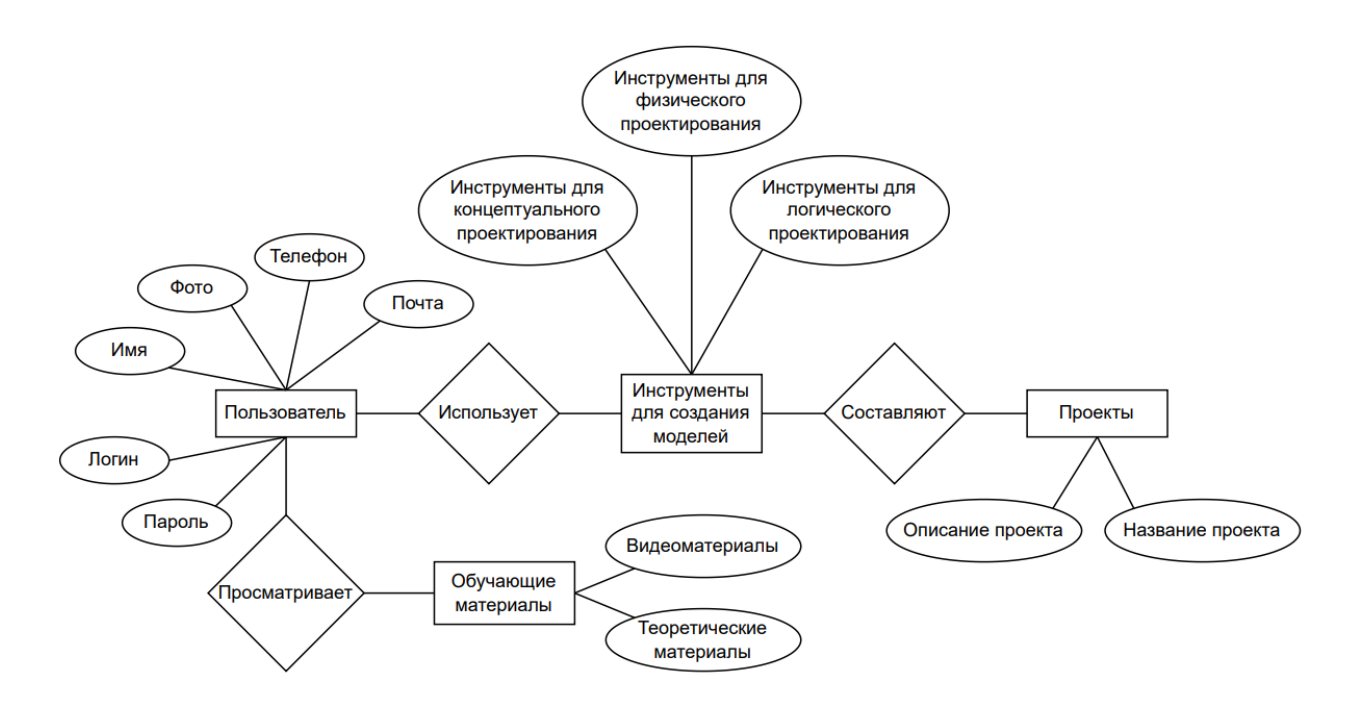

Рис. 1. Диаграмма сущность – связь

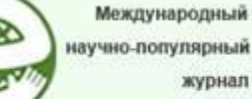

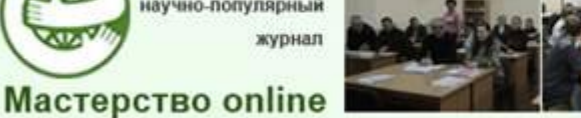

Диаграмма деятельности представлена на рисунке 2 в виде основных блоков деятельности:

- авторизоваться;
- зарегистрироваться;
- открыть главную страницу;
- просмотреть профиль;
- редактировать профиль;
- добавить проект;
- редактировать проект;
- экспортировать проект;
- просмотреть видеоматериалы.

При ошибке авторизации программа вернет пользователя в начало – к этапу ввода данных для авторизации. Для работы с проектами пользователю необходимо авторизоваться.

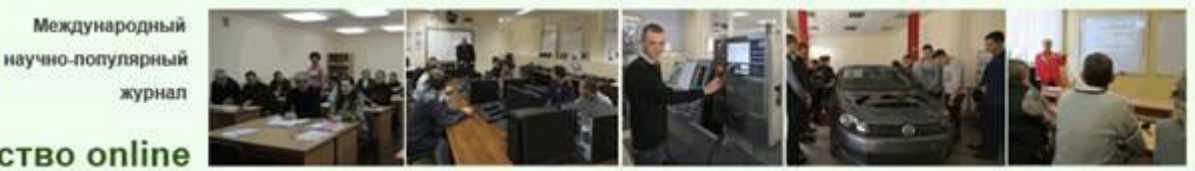

Docendo discimus Обучая, учимся сами

**Мастерство online** 

Æ

æ

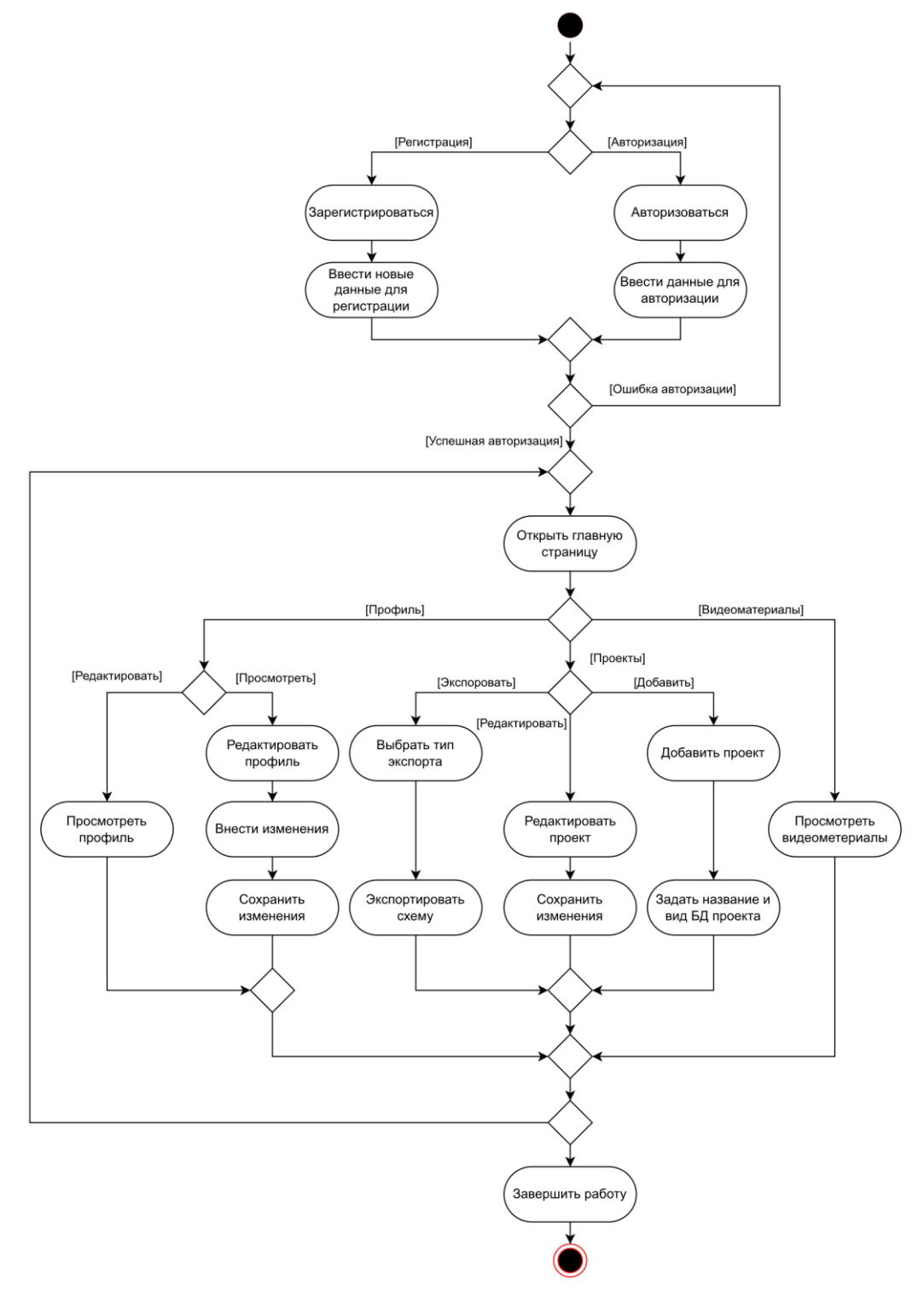

Рис. 2. Диаграмма деятельности На рисунке 3 представлено главное окно приложения.

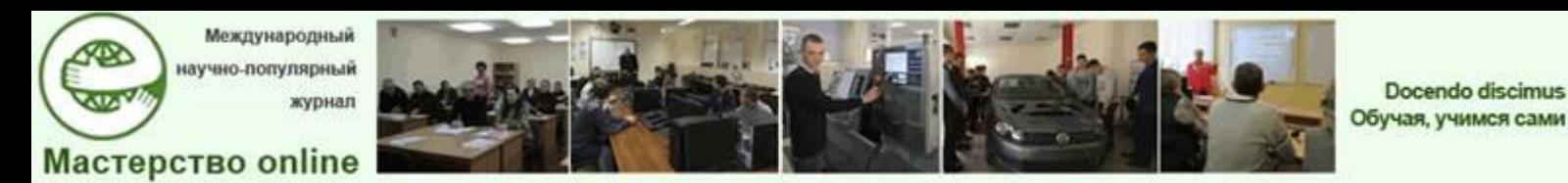

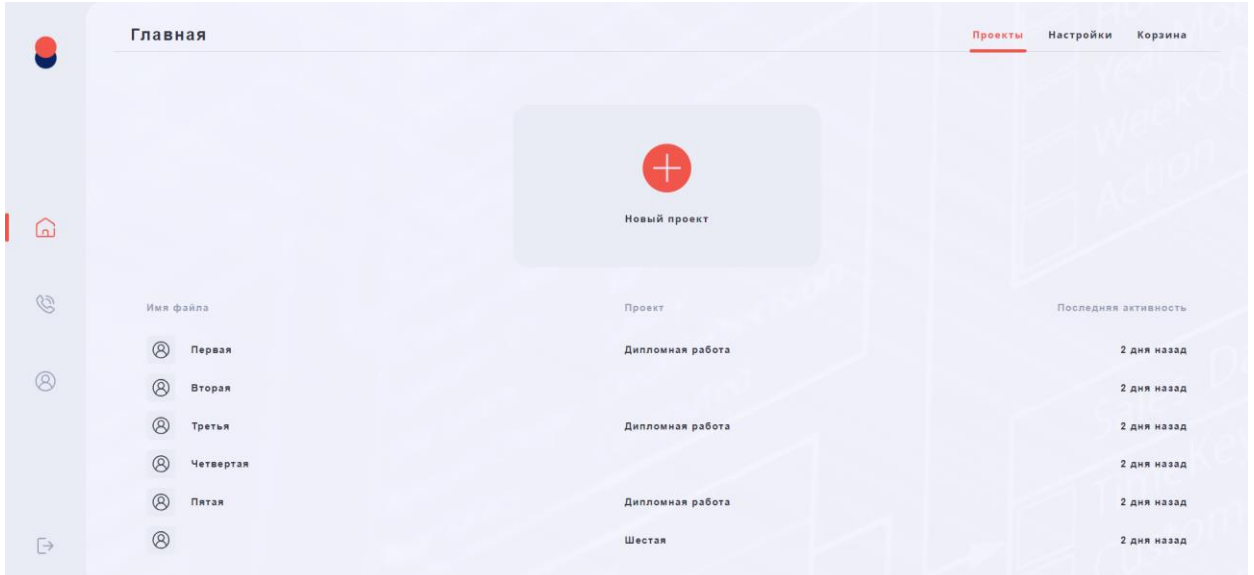

Рис. 3. Главное окно приложения

По центру главного экрана находится кнопка для создания проекта (оранжевый круг с плюсом). При нажатии на него пользователю откроется форма для заполнения, там необходимо ввести информацию о проекте: название проекта и вид схемы БД.

Слева у пользователя находится боковое меню, которое позволяет ему перемещаться по проекту: выход на главную страницу, переход в личный кабинет и возврат обратно, при создании проекта, там появляется кнопка, для открытия инструментов.

В верхнем правом углу у пользователя находятся разделы «Проекты» и «Теория», соответственно для перемещения или на меню проектов с возможностью открытия рабочей области, или перемещение на вкладку «Теория», где представлены обучающие теоретические материалы и видеоматериалы курса.

На рисунке 4 представлено изображение персонального аккаунта.

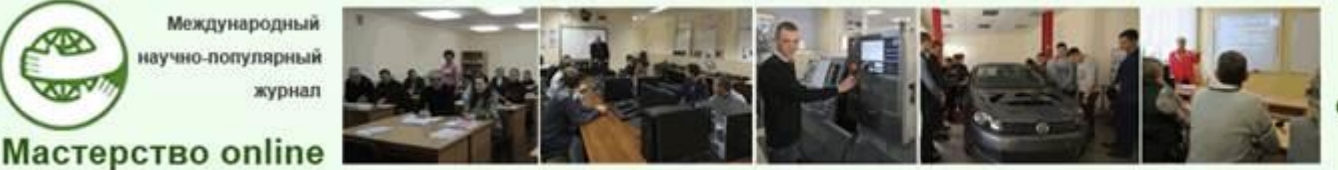

Docendo discimus Обучая, учимся сами

*№3 - 2023*

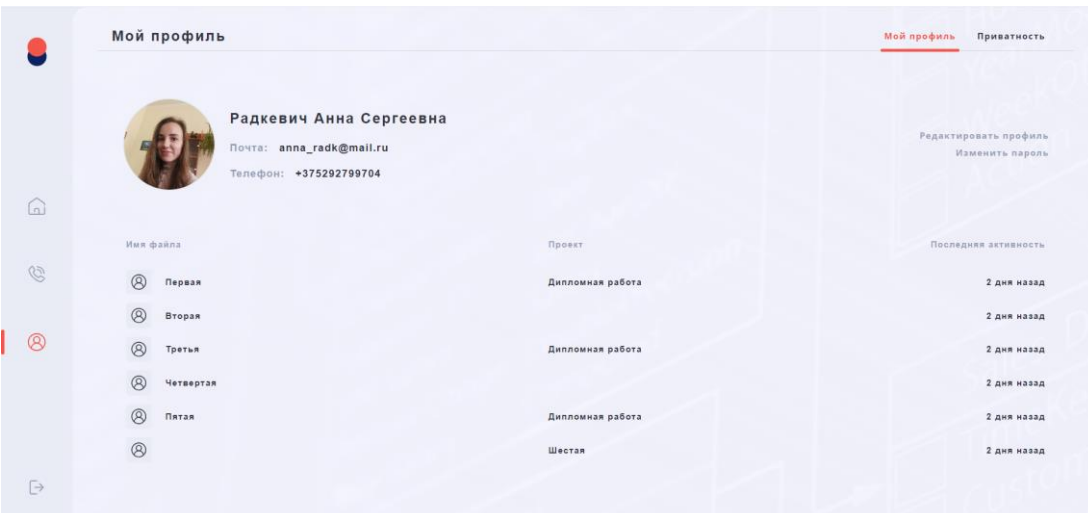

Рис. 4. Персональный аккаунт На рисунке 5 представлена рабочая область приложения.

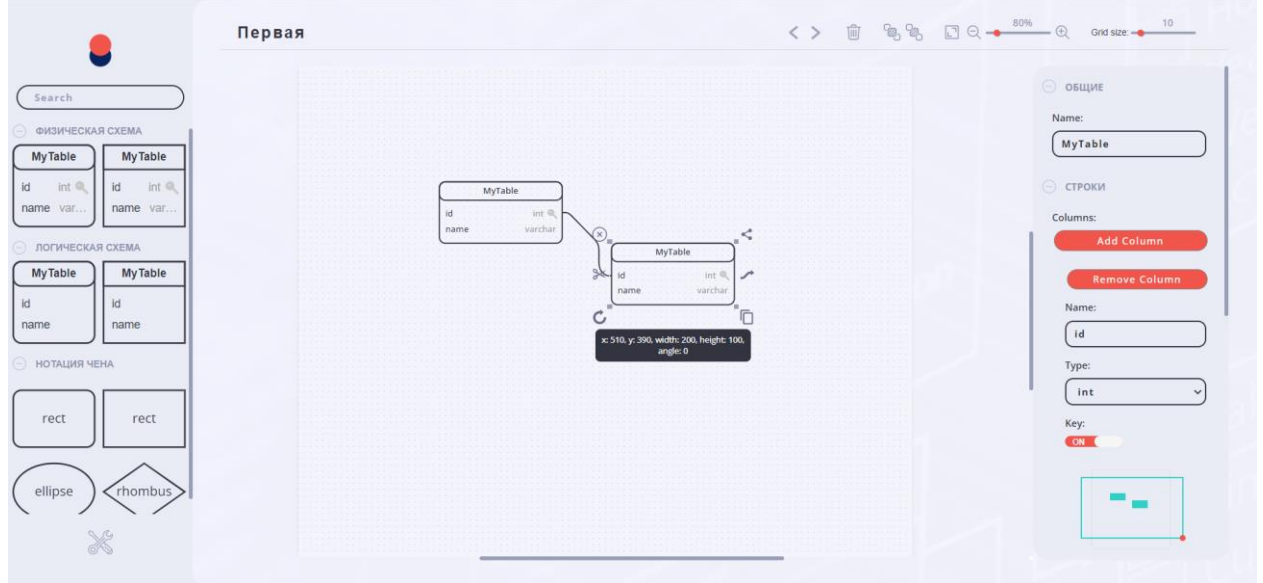

Рис. 5. Рабочая область приложения

Работа программного средства начинается с открытия браузера, используемого пользователем, и вводе URL-адреса веб-приложения в адресной строке.

После загрузки веб-приложения перед пользователем откроется страница авторизации (рис. 6), если пользователь зарегистрирован, то ему необходимо ввести свои персональные данные в соответствующие поля.

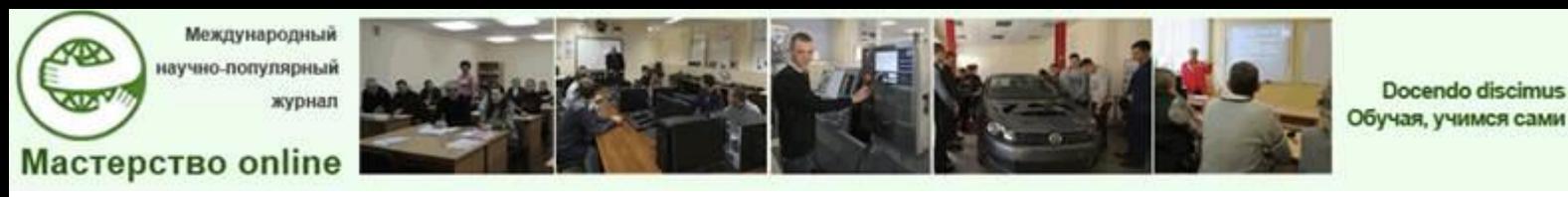

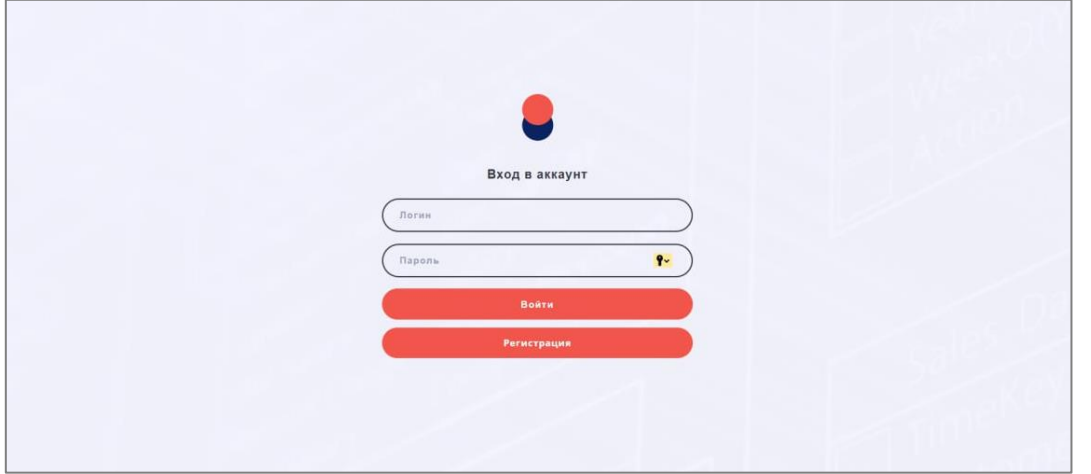

Рис. 6. Страница авторизации

Для авторизации пользователю необходимо ввести логин и пароль в соответствующие области и нажать на кнопку «Войти», что показано на рисунке 7.

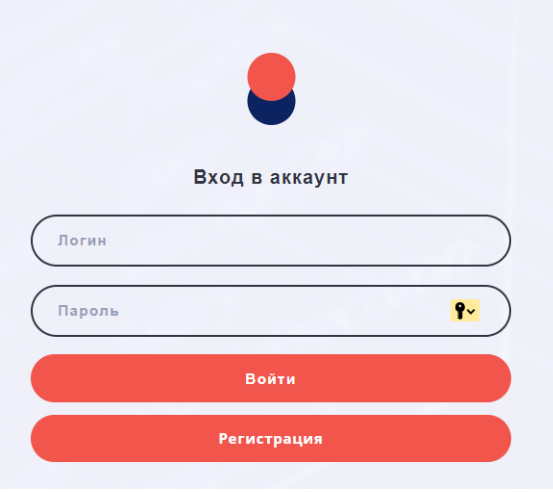

Рис. 7. Авторизация пользователя

При вводе неправильных данных, веб-приложение сообщит пользователю об ошибке ввода: внизу экрана появиться сообщение о неверном логине или пароле (рис. 8). Сообщение можно закрыть, нажав на «крестик» слева или же подождать и по истечению 5 минут сообщение об ошибке исчезнет само.

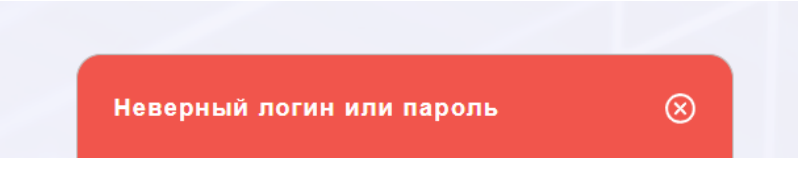

Рис. 8. Вывод сообщения об ошибке

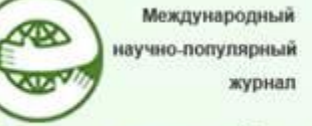

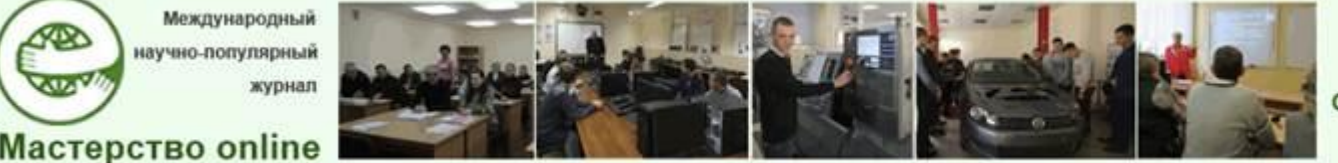

Если пользователь не зарегистрирован, то ему необходимо пройти процесс регистрации. Для этого в поля «Логин» и «Пароль» вводятся соответствующие данные и нажимается кнопка «Зарегистрироваться». Если пользователь не заполнит одно из окон, то ему придет сообщение-напоминание о необходимости ввода всех данных и заполнения всех полей (рис. 9).

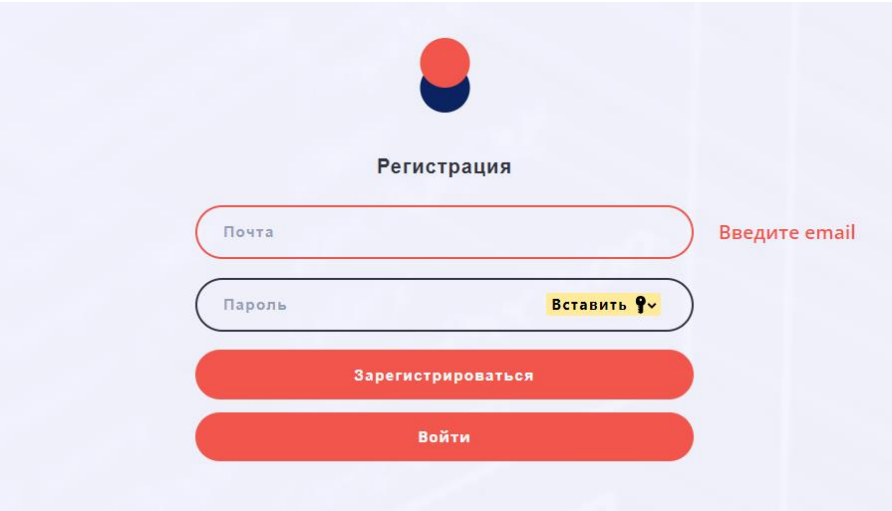

Рис. 9. Страница регистрации

После прохождения этапа авторизации (регистрации) пользователю открывается главное окно веб-приложения (см. рис. 1), где он может выбрать варианты работы с приложением:

– создание нового проекта;

- редактирование существующего проекта;
- просмотр теоретического материала;
- изменение персональных данных.

Для создания нового проекта пользователю необходимо нажать на главном окне веб-приложения кнопку «Создать новый проект» (рис. 10).

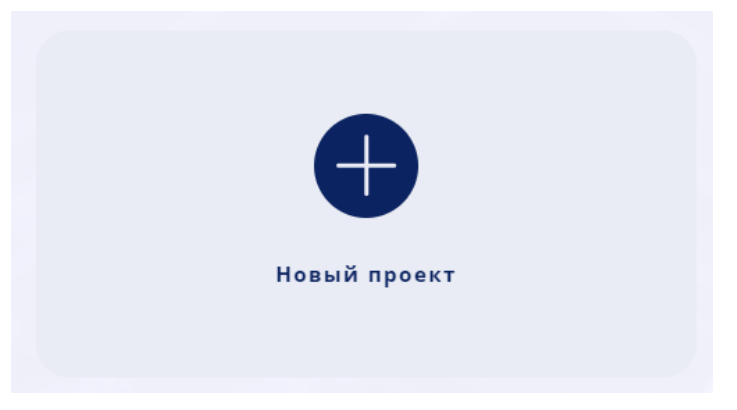

Рис. 10. Создание нового проекта

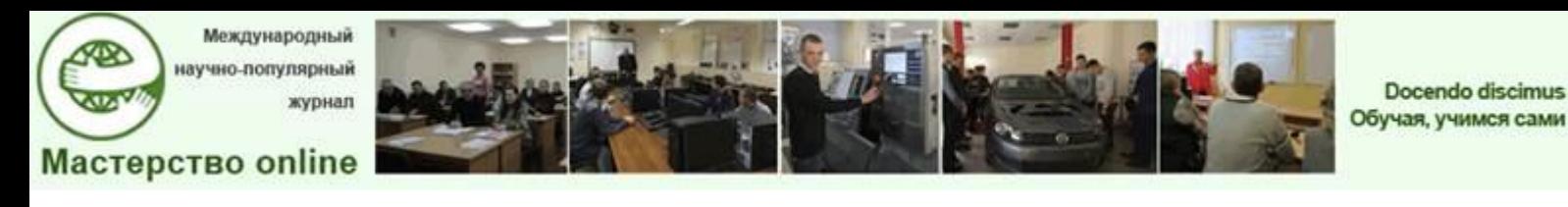

После чего в открывшемся окне пользователю будет необходимо заполнить краткую информацию о проекте, включающую в себя название документа и вид схемы БД и нажать на кнопку «Создать» (рис. 11).

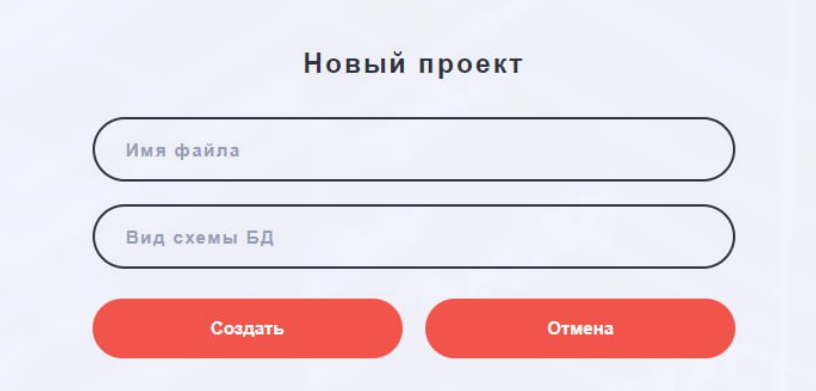

Рис. 11. Поля для информации о новом проекте

После создания нового проекта пользователю откроется окно рабочей области (рис. 12).

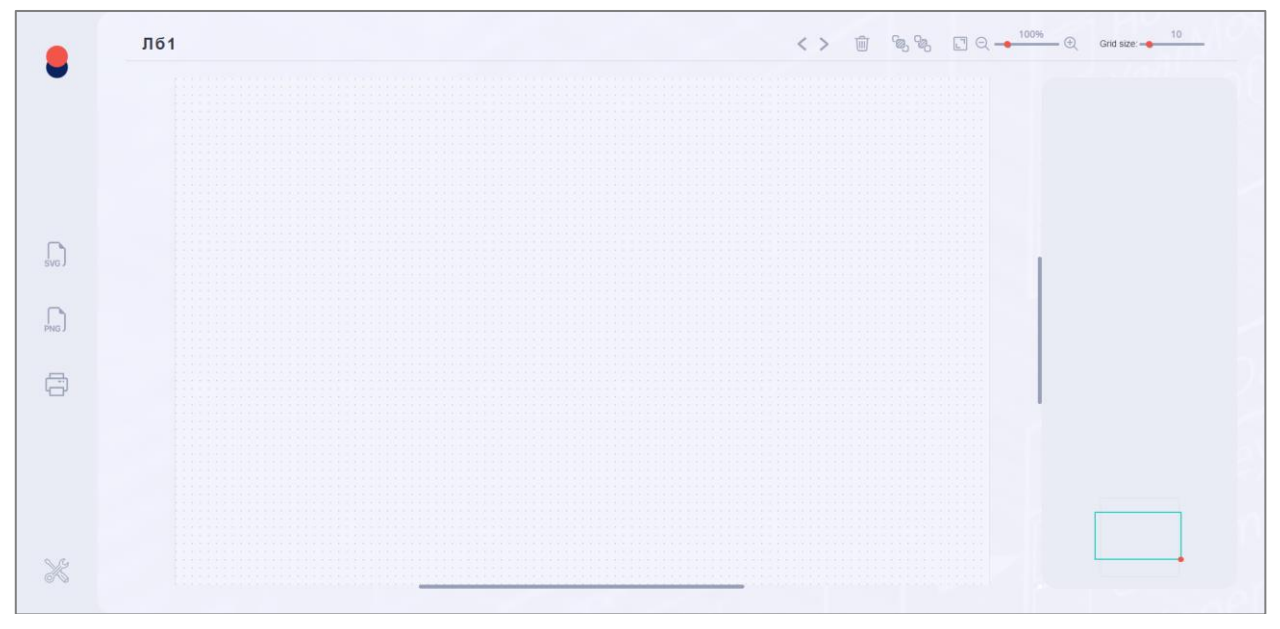

Рис. 12. Рабочая область проекта

Для создания проекта пользователю необходимо открыть меню инструментов нажатием кнопки «Инструменты», которая находится в левом нижнем углу боковой панели программного средства (рис. 13).

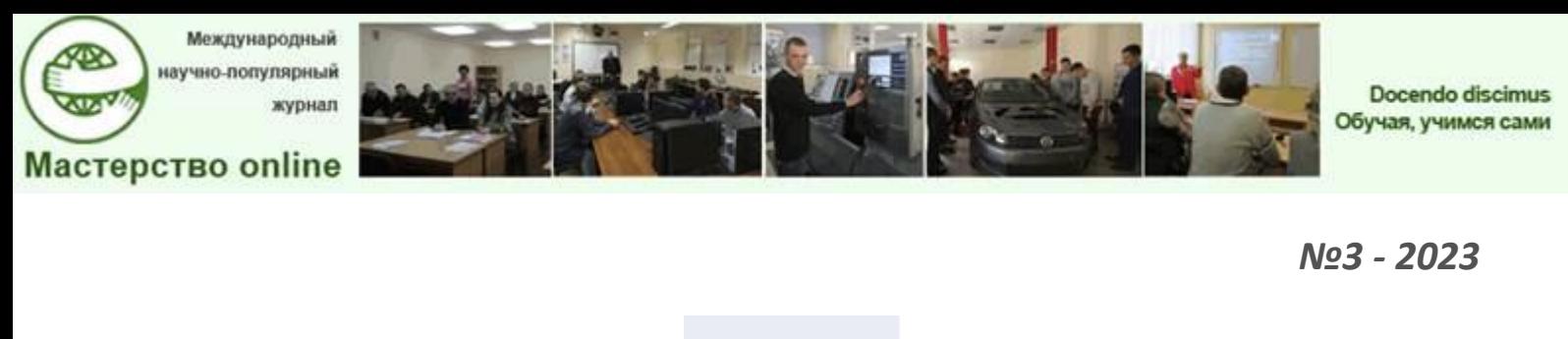

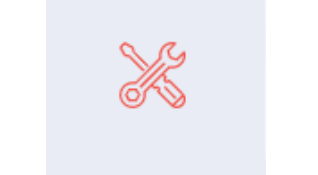

Рис. 13. Кнопка «Инструменты»

После нажатия на кнопку «Инструменты» перед пользователем откроется выпадающее меню с инструментами, разделенными по категориям в зависимости от этапа проектирования схемы базы данных (рис. 14).

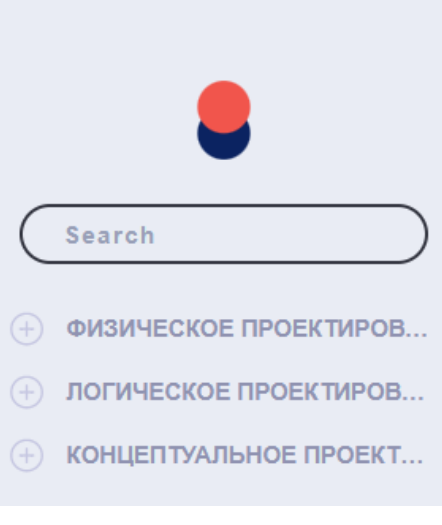

Рис. 14. Меню инструментов

На рисунке 15 представлены блоки из выпадающего меню (см. рис. 14) для проектирования схем БД на физическом и логическом уровнях.

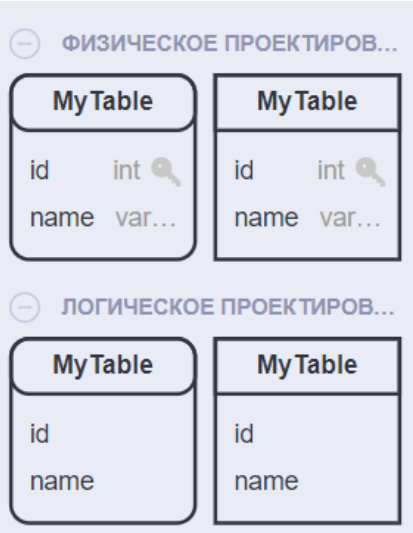

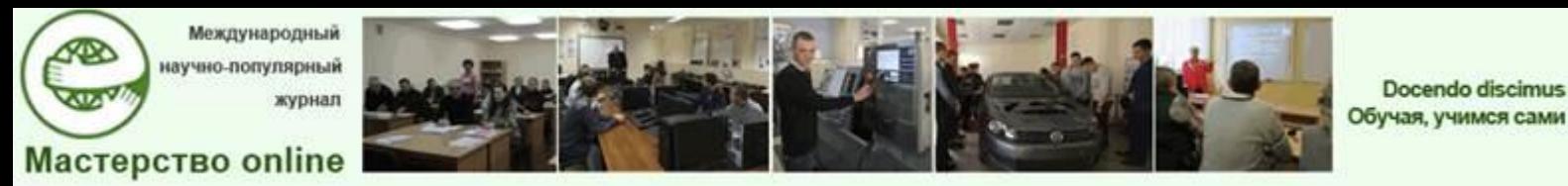

Рис. 15. Блоки для логического и физического проектирования

На рисунке 16 представлены блоки из выпадающего меню (см. рис. 14) для концептуального проектирования схем БД.

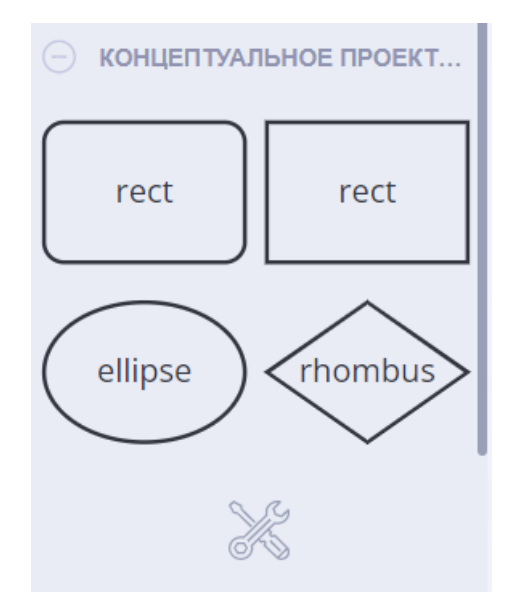

Рис. 16. Блоки для концептуального проектирования

Для того, чтобы переместить необходимый блок на рабочее поле, пользователю необходимо навести курсор мыши на нужный ему блок и, зажав правую кнопку мыши, перетащить блок из области меню на рабочее поле (рис. 17).

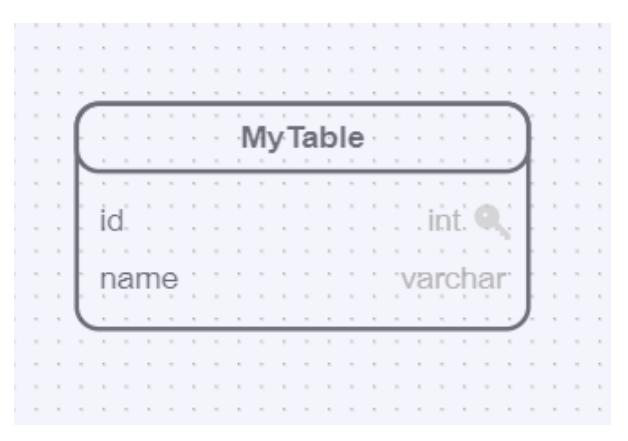

Рис. 17. Добавление блока на рабочее поле

После того как пользователь отпустит правую кнопку мыши на рабочем поле, блок закрепится на рабочем поле, а вокруг добавленного блока появятся настройки для взаимодействия добавленного блока с другими блоками и рабочим полем в целом, а справа появится раздел свойств блока для его редактирования (рис. 18).

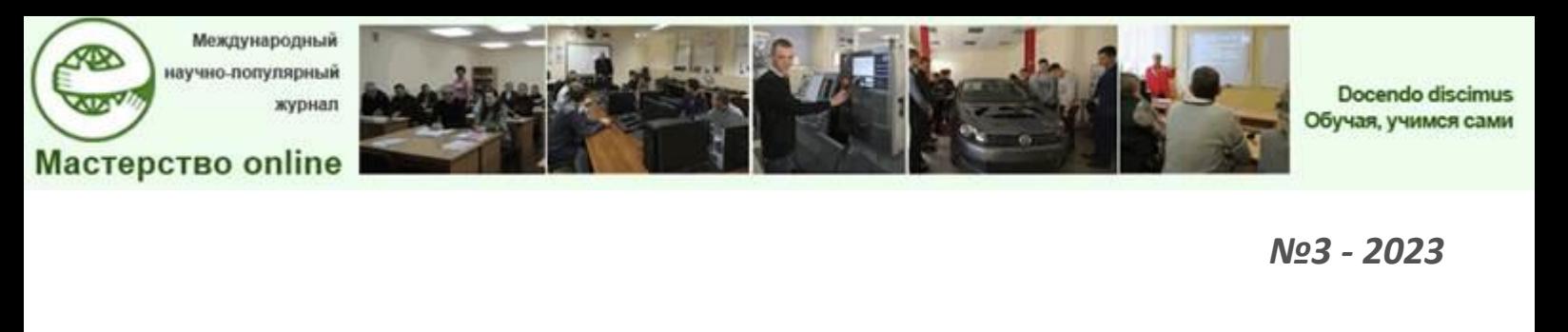

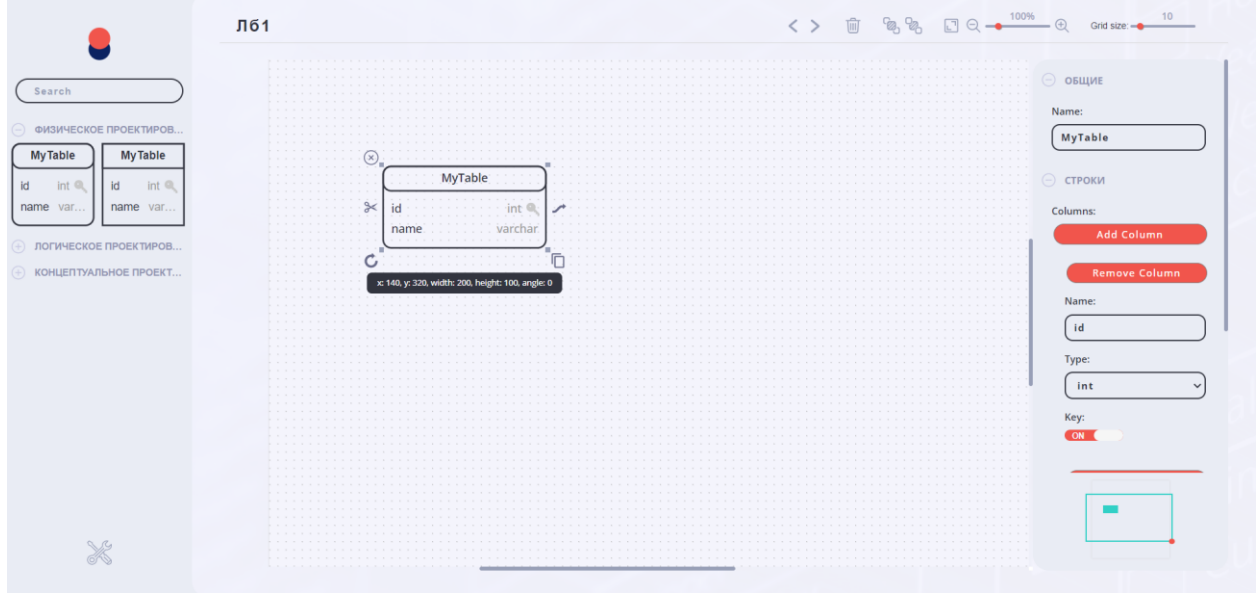

Рис. 18. Добавление блока на рабочее поле

Чтобы соединить два блока вместе, необходимо выбрать справа от блока (рис. 19) указатель стрелки и, зажав правой кнопкой мыши, протянуть стрелку от первого блока к блоку, с которым пользователь хочет соединить первый блок (рис. 20). При выборе блока курсором мыши появляется черная форма с координатами и размерами блока.

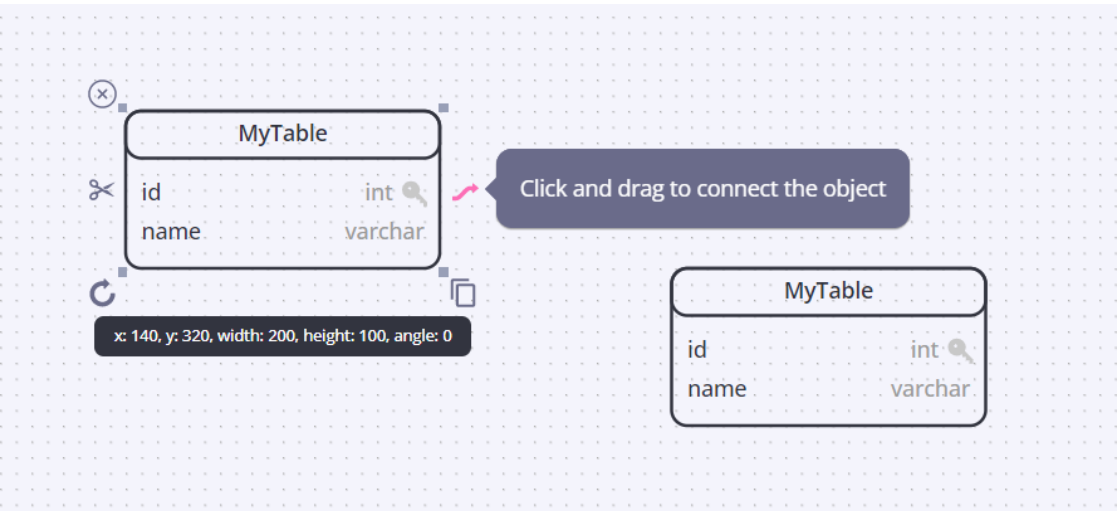

Рис. 19. Выделение блока

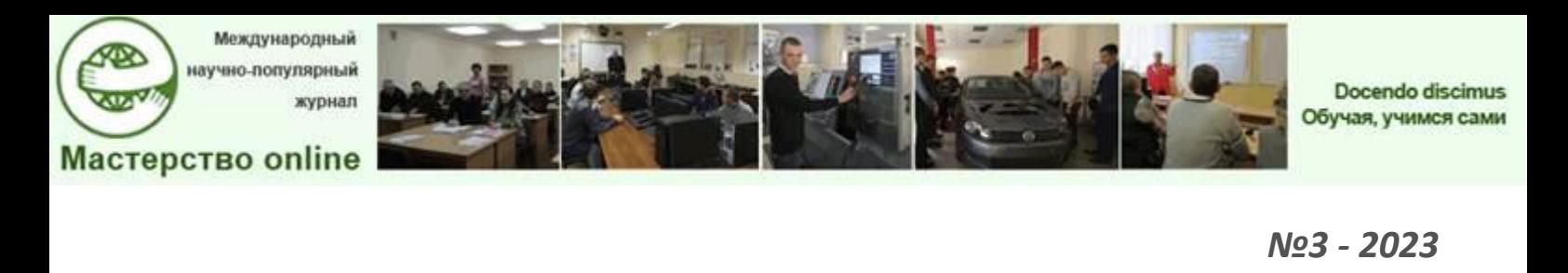

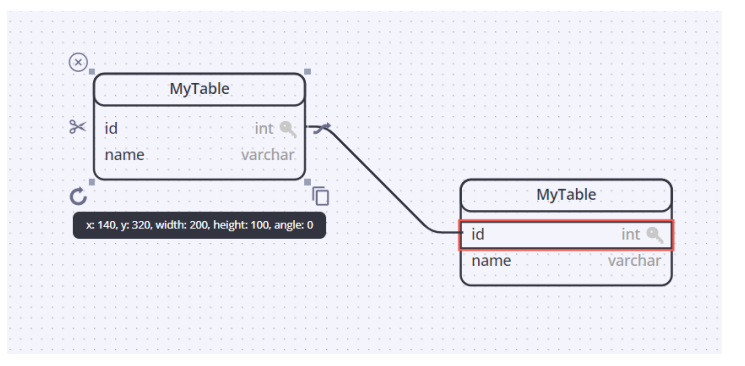

Рис. 20. Соединение двух блоков

## На рисунке 21 представлен пример соединения двух блоков на экране.

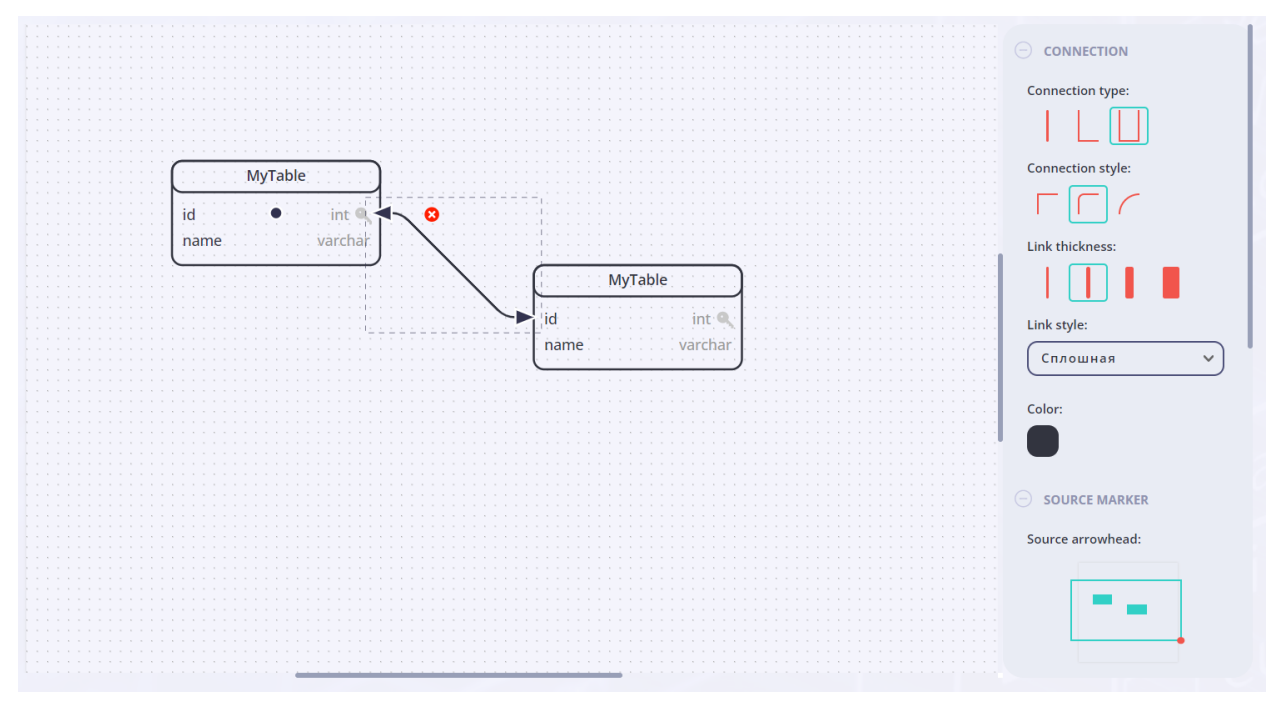

Рис. 21. Пример соединения двух блоков на рабочей области

При добавлении связи между блоками на экран, справа появится меню редактирования связей (рис. 22).

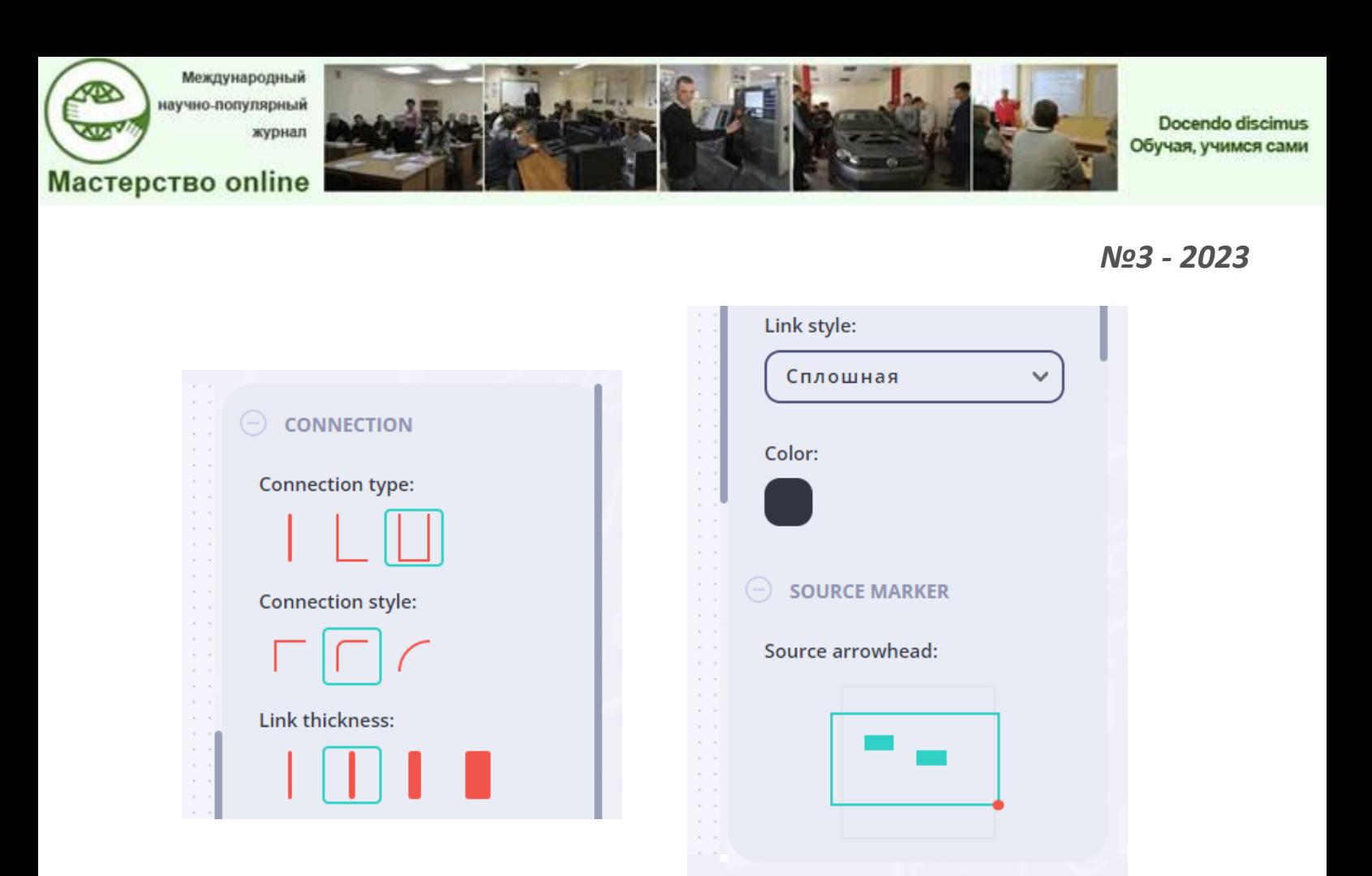

Рис. 22. Настройки связей

Свойства связей дают возможность изменения и редактирования цвета и толщины линий, визуального представления и окончания, а также позволяют добавлять подпись (рис. 23–24).

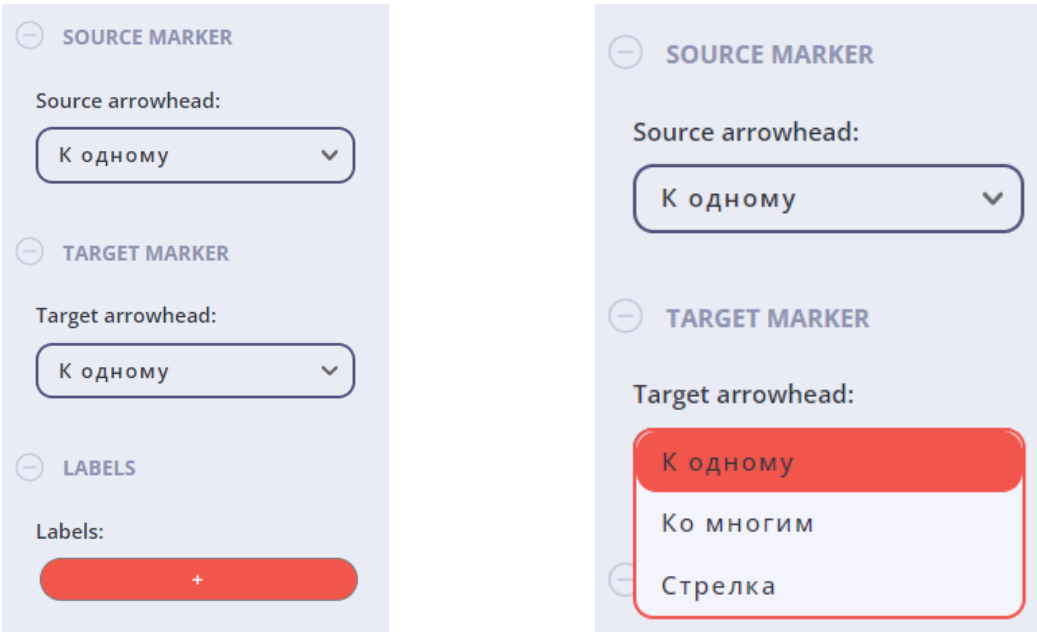

Рис. 23. Изменение маркеров Рис. 24. Варианты маркеров

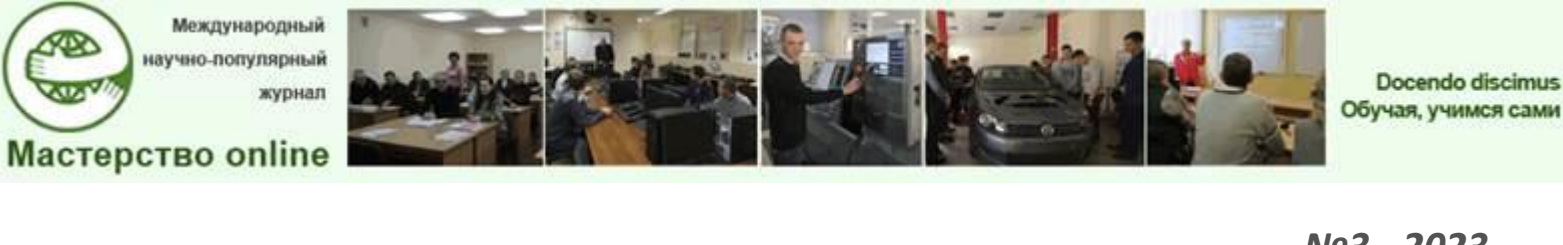

Для удобства работы в программном средстве пользователь может использовать верхнее меню настроек, которое позволяет пользователю делать возврат действия, редактировать размер экрана и рабочего поля, перемещать блоки на передний и задний планы, а также очищать полностью поле (рис. 25).

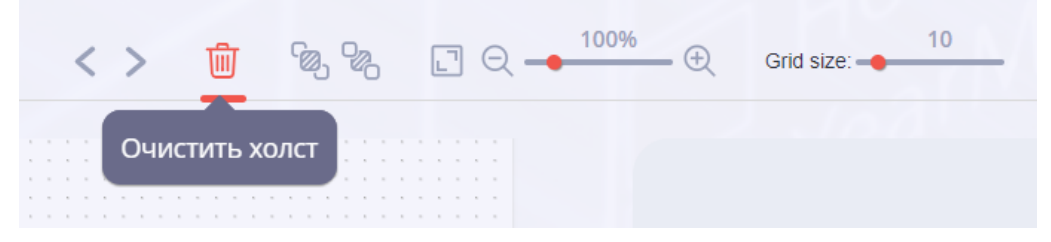

Рис. 25. Общие настройки

Для того чтобы сохранить проект, необходимо выбрать формат для сохранения в боковом меню слева (см. рис. 9). Пример сохранения готовой схемы БД в формате *.svg* представлен на рисунке 26.

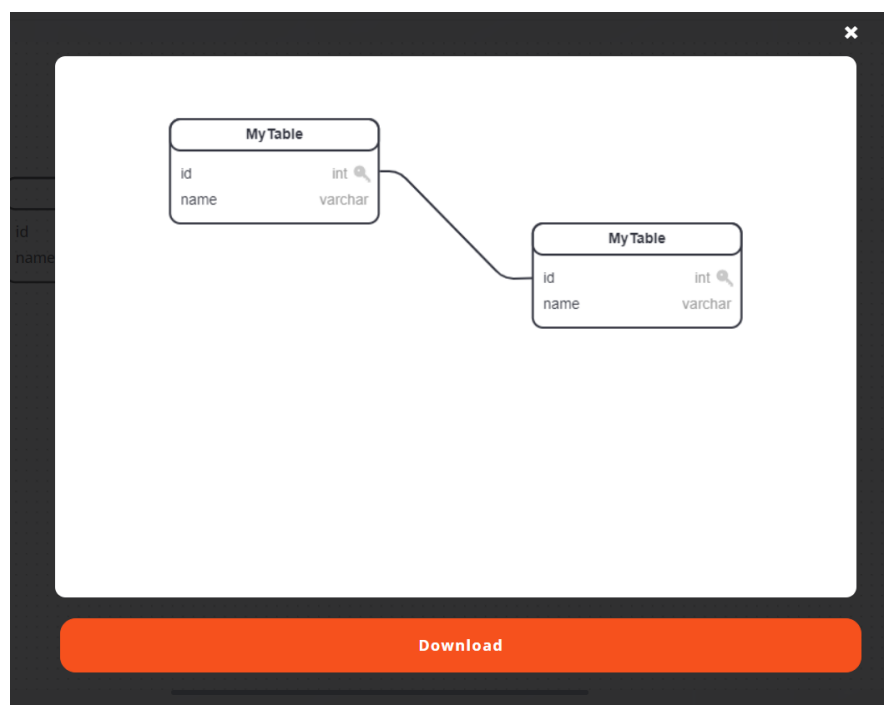

Рис. 26. Варианты форматов для сохранения

Пользователю не обязательно сохранять свою схему, при желании он может сразу распечатать свой проект, выведя свою готовую схему в режим печати (рис. 27). Для этого пользователю необходимо нажать на значок принтера или воспользоваться сочетанием клавиш *Ctrl + P*.

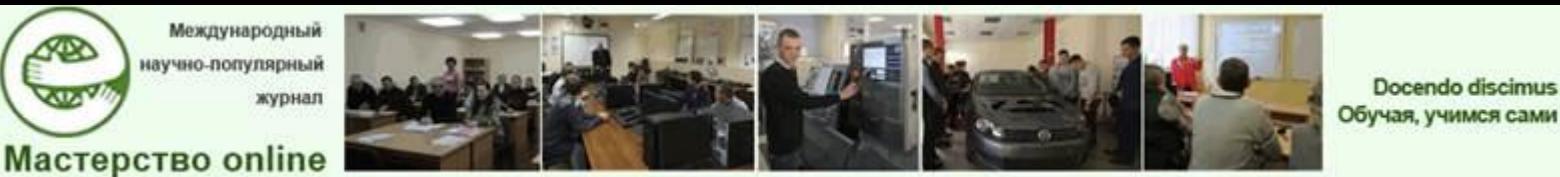

⋘

*№3 - 2023*

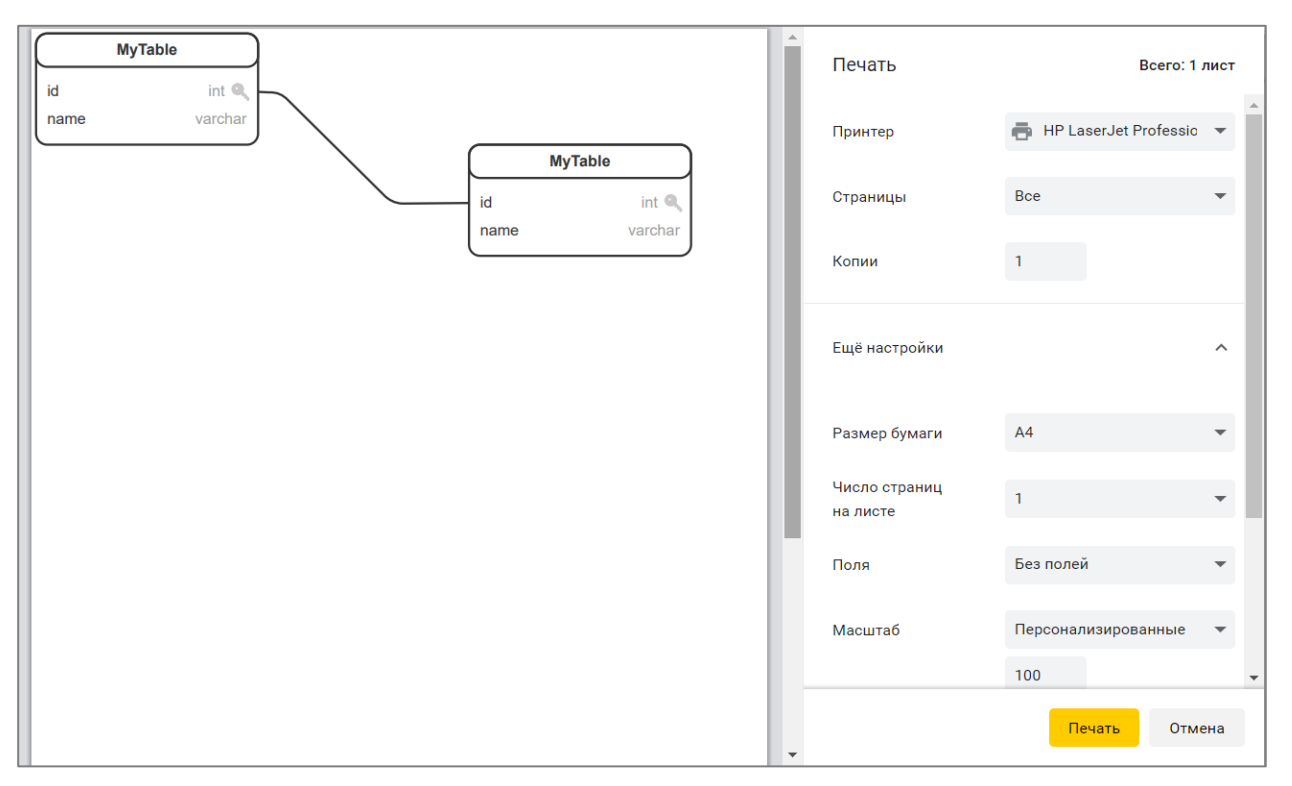

Рис. 27. Вывод схемы на печать

Если пользователю необходимо изменить уже существующий проект, то ему необходимо выбрать нужный проект из меню главного окна приложения (см. рис. 1) и двойным щелчком правой кнопки мыши открыть его (рис. 28).

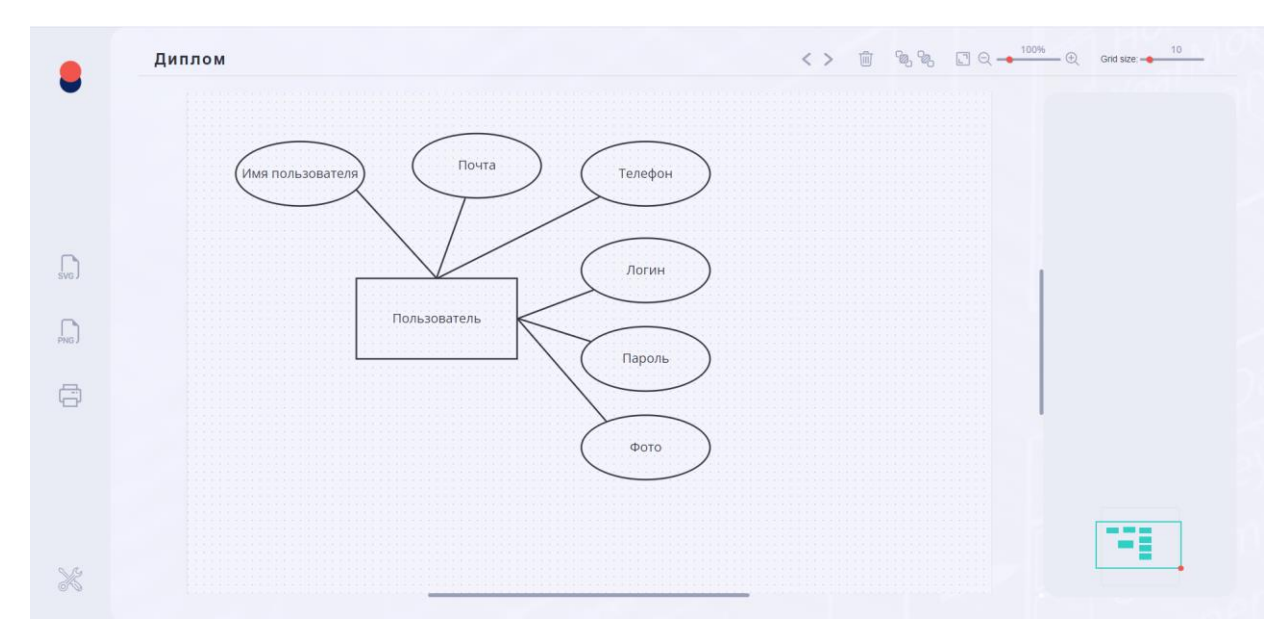

Рис. 28. Окно веб-приложения при открытии существующего проекта

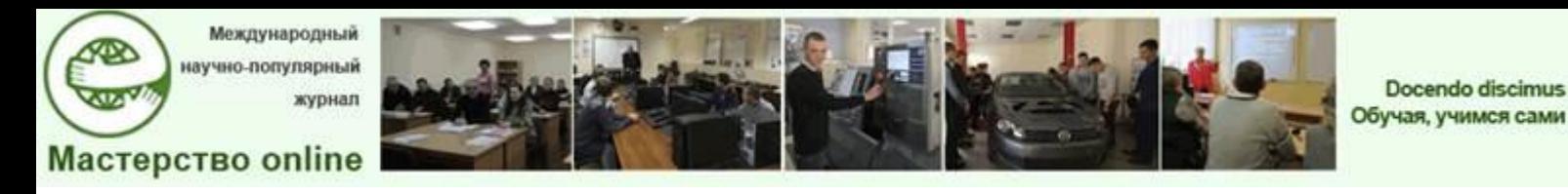

Для комфортного и быстрого перемещения по рабочей области проекта пользователь может воспользоваться обзором рабочей, находящимся в правом нижнем углу экрана программного средства и представленном на рисунке 29.

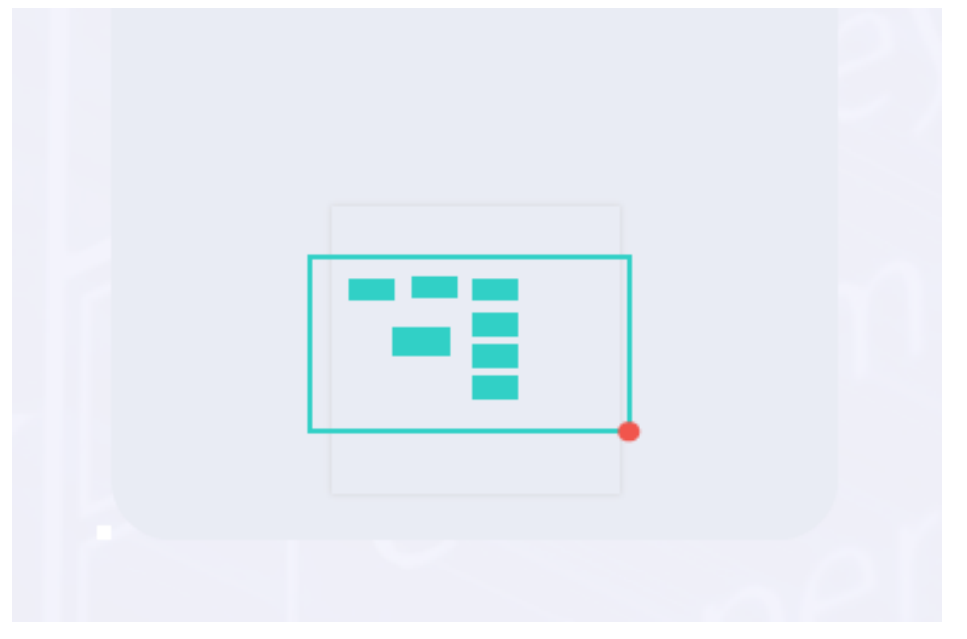

Рис. 29. Обзор рабочей области

При выходе из проекта на главную страницу после редактирования готового проекта, пользователю придет уведомление о сохранении изменений проекта (рис. 30).

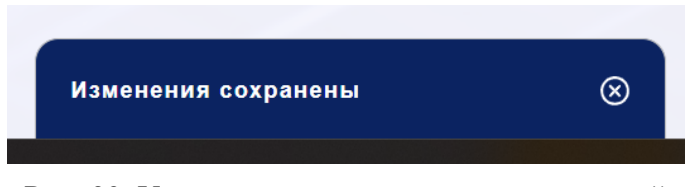

Рис. 30. Уведомление о сохранении изменений

Для изменения персональных данных, пользователю необходимо перейти во вкладку персонального аккаунта (рис. 31), где отображаются персональные данные пользователя, с возможностью их редактирования и список созданных проектов пользователя с возможностью удаления выбранных проектов.

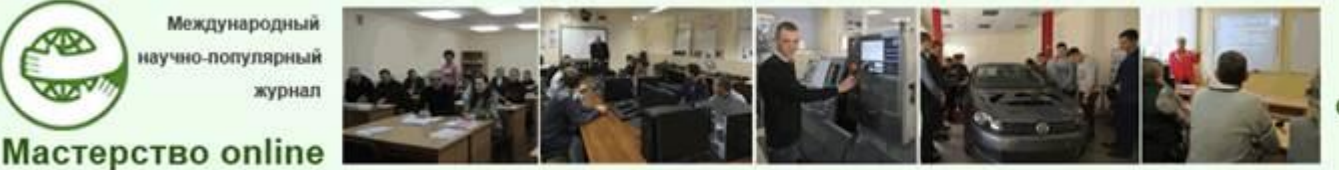

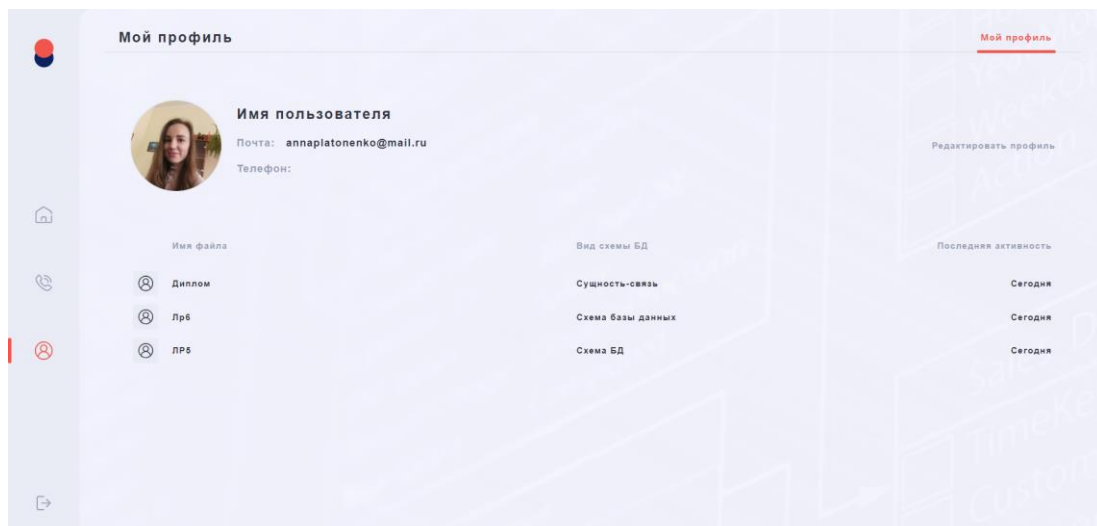

Рис. 31. Редактирование персонального аккаунта

Для изменения персональных данных пользователю необходимо нажать на кнопку «Редактировать профиль» (рис. 32).

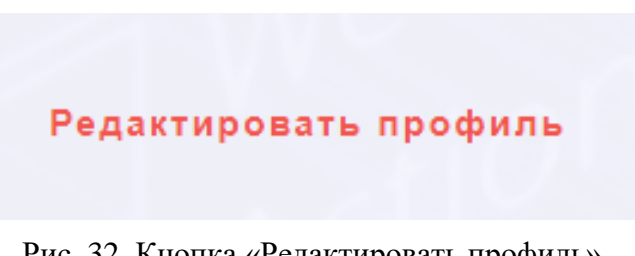

Рис. 32. Кнопка «Редактировать профиль»

Далее пользователю необходимо ввести корректные данные и нажать на кнопку «Сохранить», пример представлен на рисунке 33.

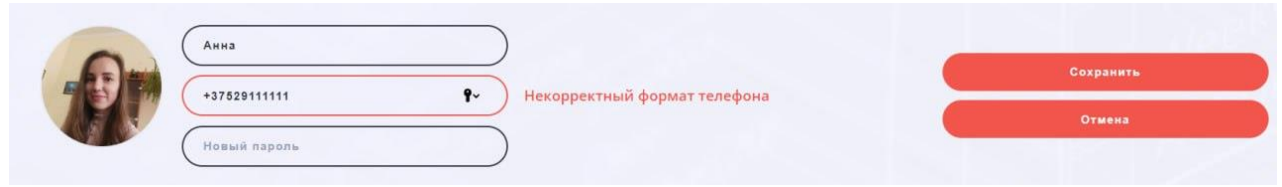

Рис. 33. Изменение персональных данных

После сохранения измененные данные будут сразу же отображены, пример приведен на рисунке 34.

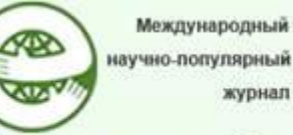

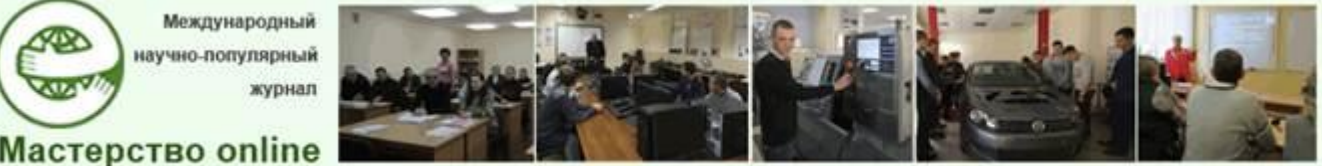

Docendo discimus Обучая, учимся сами

*№3 - 2023*

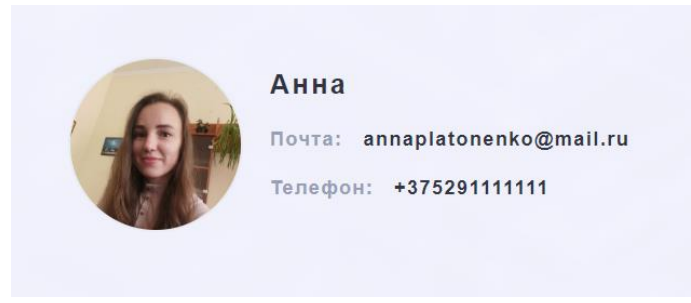

Рис. 34. Измененные персональные данные

Для просмотра обучающих теоретических и видеоматериалов пользователю необходимо перейти на вкладку «Теория», находящуюся в верхнем правом углу главного меню. После перехода на вкладку она будет отображена оранжевым цветом, как показано на рисунке 35.

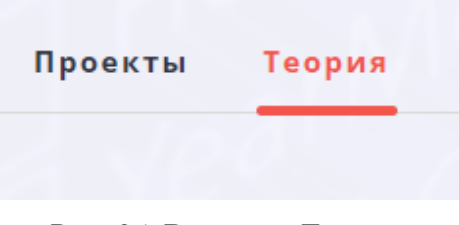

Рис. 35. Вкладка «Теория»

При переходе на вкладку «Теория» пользователь сможет ознакомиться с двумя видами обучающих материалов: видеоматериалами и теоретическими материалами (рис. 36). По центру теоретического раздела представлен обучающий видеоматериал, разработанный по теме «Основы *MySQL*», под видеоматериалами располагаются теоретические материалы в виде текстовых документов по следующим темам:

- «Проектирование БД»;
- «Общая методология проектирования»;
- «Концептуальное проектирование»;
- «Логическое проектирование»;
- «Физическое проектирование».

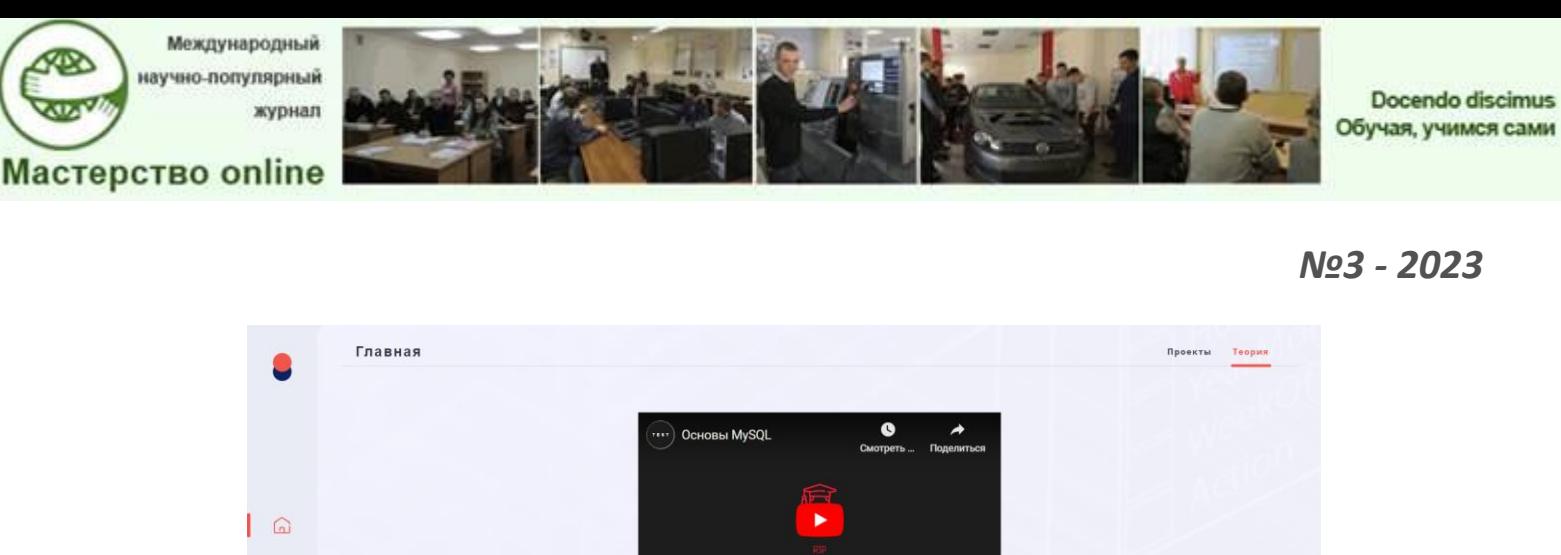

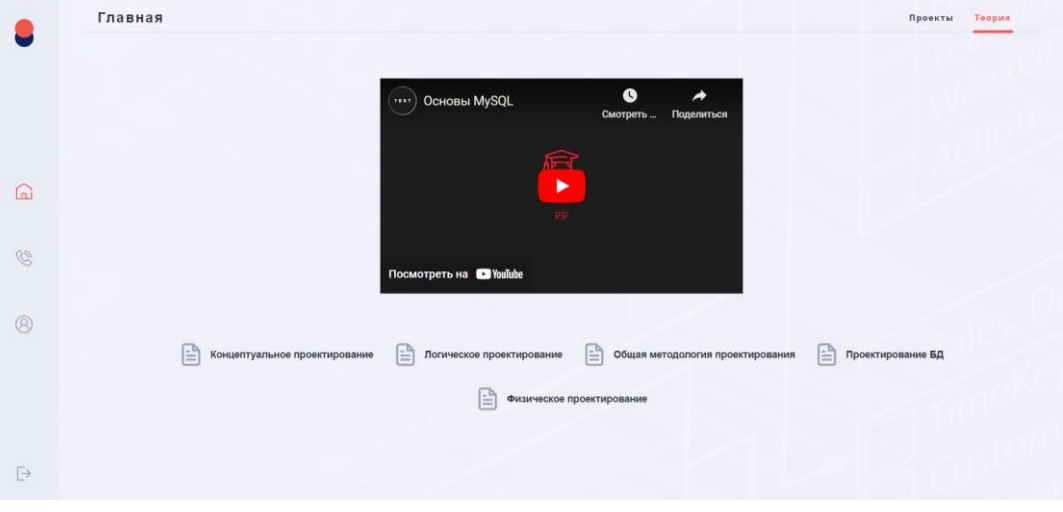

Рис. 36. Обучающие материалы

При двойном клике на теоретический элемент, пользователю в браузере откроется выбранным им документ, как показано на примере, изображенном на рисунке 37 для темы «Логическое проектирование БД».

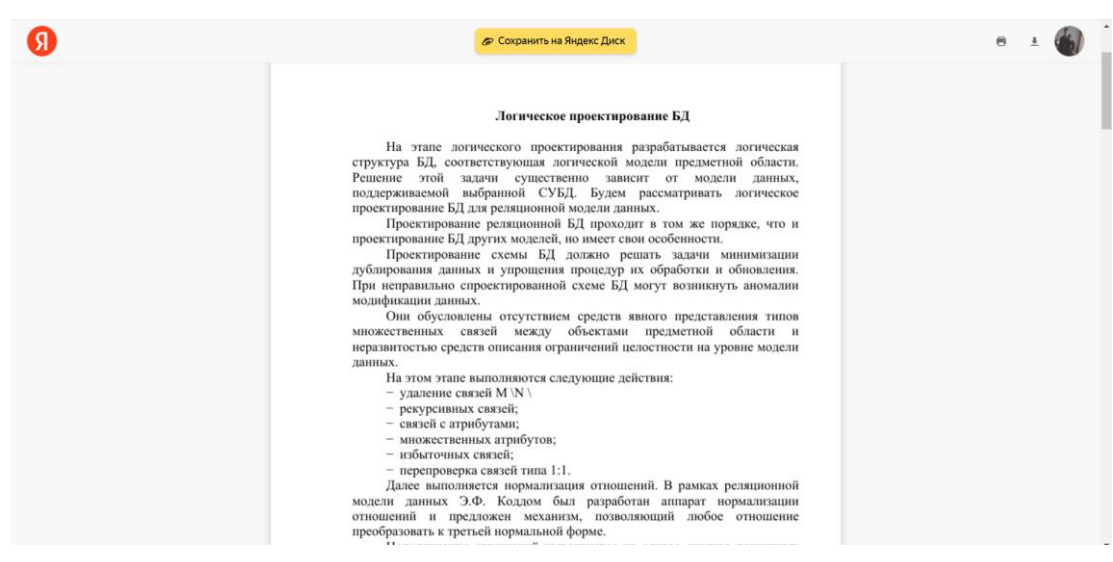

Рис. 37. Пример открытия теоретического материала по теме «Логическое проектирование БД»

Преподаватели могут использовать теоретический учебный материал, видеоматериал в качестве дополнительного материала во время теоретических или лабораторных занятий.

Учащиеся могут использовать теоретический материал в качестве дополнительного материала на уроках и в качестве вспомогательного материала на лабораторных работах в рамках изучения дисциплины. В рамках курсового и дипломного проектирования учащиеся могут использовать данный теоретический материал для повторения ранее изученной информации и как вспомога-

Docendo discimus Обучая, учимся сами

*№3 - 2023*

тельный материал при построении схем баз данных для курсовых и дипломных проектов.

Согласно общегосударственному классификатору Республики Беларусь ОКРБ 011-2009 «Специальности и квалификации» [5], соответствующим типовым учебным планам, базы данных изучались на следующих специальностях уровня среднего специального образования:

– 2-39 03 02 «Программируемые мобильные системы» (предмет «Структуры и базы данных»);

– 2-40 01 31 «Тестирование программного обеспечения» (предмет «Модели данных и системы управления базами данных»);

– 2-40 01 01 «Программное обеспечение информационных технологий» (предмет «Базы данных и системы управления базами данных»);

С 2023 года (по данным общегосударственного классификатора Республики Беларусь ОКРБ 011-2022 «Специальности и квалификации» [6]) базы данных будут изучаться на каждой специальности профиля образования 06 «Информационно-коммуникативные технологии», в состав которого входят следующие специальности:

– 5-04-0612-02 «Разработка и сопровождение программного обеспечения информационных систем» (предмет «Разработка и сопровождение баз данных»);

– 5-04-0611-01 «Программирование мобильных устройств» (предмет «Системы управления базами данных»);

– 5-04-0612-01 «Тестирование программного обеспечения» (предмет «Модели данных и системы управления базами данных»);

– 5-04-0611-02 «Техническое обеспечение информационной безопасности» (предмет «Базы данных»);

– 5-04-0611-03 «Разработка и сопровождение веб-ресурсов» (предмет «Разработка и сопровождение баз данных»).

Среди них две новых специальности, три – существовавших ранее, в т. ч. переименованных.

Не смотря на изменения в ОКРБ 011-2022 «Специальности и квалификации», где специальность «Программное обеспечение информационных технологий» переименована в 5-04-0612-02 «Разработка и сопровождение программного обеспечения информационных систем», стоит уточнить, что учебная программа по учебному предмету для изучения баз данных содержательно фактически не изменилась. Поэтому представленное веб-приложение для моделирования схем баз данных может применяться преподавателями учреждений образования при проведении учебных занятий при подготовке техниковпрограммистов по образовательным программам среднего специального образования по специальности, изменившей название, и по «старой» специальности.

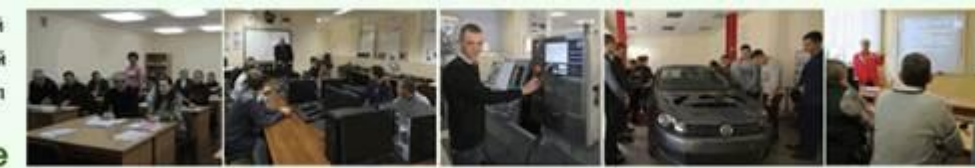

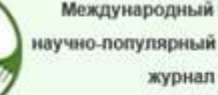

**Мастерство online** 

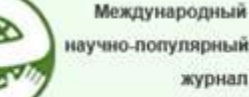

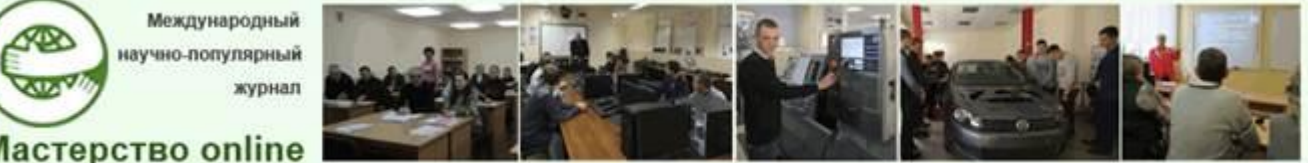

Представленный программный продукт прошел успешное тестирование на функциональность и доказал свою работоспособность при апробации учащимися и преподавателями учреждения образования «Минский радиотехнический колледж» филиал БГУИР, при представлении его на различных видах конференций в выступлениях с докладами в 2022–2023 годах, проводимых БГУИР (на 59-й научной конференции аспирантов, магистрантов и студентов; на ХI Международной научно-методической конференции «Высшее техническое образование: проблемы и пути развития» [9], V Международной научнопрактической конференции «Актуальные вопросы профессионального образования»).

Программное приложение может использоваться учащимися и преподавателями других учреждений образования, где есть схожие учебные предметы, вне зависимости от уровня основного образования или образовательной программы переподготовки. При необходимости функциональность системы может быть расширена.

## СПИСОК ИСПОЛЬЗОВАННЫХ ИСТОЧНИКОВ

1. Богатырев, А.С. Базы данных. Концептуальное проектирование и моделирование / А.С. Богатырев // Минск : БГЭУ, 2019 // БГЭУ [Электронный ресурс]. Режим доступа : [http://bseu.by/it/tohod/lekcii4\\_6.htm.](http://bseu.by/it/tohod/lekcii4_6.htm) Дата доступа : 15.06.2023.

2. Демидко, М. Н. Информатизация образования : должен меняться не инструментарий, а модель образования / М.Н. Демидко, О.В. Славинская // Вестник МГИРО. 2018. № 1(33). С. 56–60.

3. Древотень, Н.М. Преимущества электронных обучающих ресурсов / Н.М. Древотень, В.В. Шаталова // Актуальные вопросы профессионального образования = *Аctual issues of professional education* : тезисы докладов IV Межд. науч.-практ. конф., Минск, 20–21 мая 2021 г. / Белорусский государственный университет информатики и радиоэлектроники; редкол. : С.Н. Анкуда [и др.]. Минск, 2021. С. 87–88.

4. Лазицкас, Е.А. Базы данных и системы управления базами данных : учеб. пособие / Е.А. Лазицкас, И.Н. Загумённикова, П.Г. Гилевский. Минск : РИПО, 2016. 268 с.

5. ОКРБ 011-2009. Общегосударственный классификатор Республики Беларусь «Специальности и квалификации» : утв. постановлением М-ва образования Респ. Беларусь от 02.06.2009 № 36.

6. ОКРБ 011-2022. Общегосударственный классификатор Республики Беларусь «Специальности и квалификации»: утв. постановлением М-ва образования Респ. Беларусь от 24.03.2022 № 54.

7. Платоненко, А.С. Использование учебного видео в современном образовании / Платоненко А.С. // Радиотехника и электроника : сб. тезисов докладов 58-й науч. конф. аспирантов, магистрантов и студентов, Минск, апрель 2022 / Белорусский государственный университет информатики и радиоэлектроники. Минск, 2022. С. 173–175.

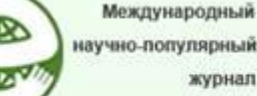

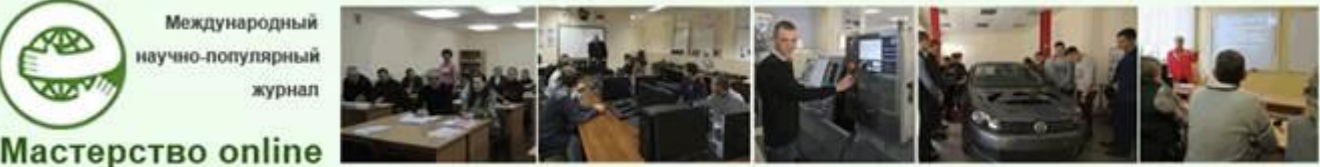

8. Славинская, О.В. К вопросу о прогнозировании направлений развития машинного обучения в области образования / О.В. Славинская, А.А. Лагутина // Информационные радиосистемы и радиотехнологии 2022 : матер. науч.-технич. конф., Минск, 29–30 нояб. 2022 г. [Электронный ресурс] / БГУИР ; редкол. : В.А. Богуш [и др.]. Минск : БГУИР, 2022. С. 178–181. Режим доступа : [https://libeldoc.bsuir.by/handle/123456789/49538.](https://libeldoc.bsuir.by/handle/123456789/49538) Дата доступа : 15.06.2023.

9. Славинская, О.В. К вопросу о современном состоянии и перспективах развития учебных изданий = To the question of the current state and prospects development of educational publications / О.В. Славинская, А.Н. Валодчинко, А.С. Платоненко // Высшее техническое образование : проблемы и пути развития = Engineering education: challenges and developments : матер. ХI Межд. науч.-метод. конф., Минск, 24 нояб. 2022 г. / М-во образования Респ. Беларусь, Белорусский государственный университет информатики и радиоэлектроники. Минск : БГУИР, 2022. С. 160–163.

10. Славинская, О.В. Осмысление технологий медиадидактики «цифровыми мигрантами» / О.В. Славинска, М.Н. Демидко // Вестник МГИРО. 2018. № 2(34). С. 82–88.

11. СУБД phpMyAdmin// Википедия [Электронный ресурс]. Режим доступа : [https://ru.wikipedia.org/wiki/PhpMyAdmin.](https://ru.wikipedia.org/wiki/PhpMyAdmin) Дата доступа : 25.05.2023.

12. Типовая учебная программа по учебной дисциплине «Базы данных и системы управления базами данных» // Минск : М-во образования Респ. Беларусь. 2021. № 19.

13. ER-модель // Википедия [Электронный ресурс]. Режим доступа : [https://ru.wikipedia.org/wiki/ER-%D0%BC%D0%BE%D0%B4%D0%B5%D0%B](https://ru.wikipedia.org/wiki/ER-%D0%BC%D0%BE%D0%B4%D0%B5%D0%25B%20B%D1%8C)  [B%D1%8C.](https://ru.wikipedia.org/wiki/ER-%D0%BC%D0%BE%D0%B4%D0%B5%D0%25B%20B%D1%8C) Дата доступа : 25.05.2023.